Общество с ограниченной ответственностью «Специальное конструкторское бюро Стройприбор»

ОКП 42 7120

# **Измеритель прочности бетона**

# **ИПС-МГ4** (мод. ИПС-МГ4.04)

# **Руководство по эксплуатации КБСП.427120.049-03 РЭ**

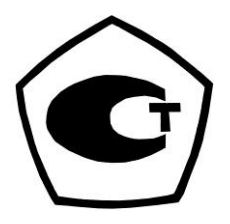

г. Челябинск 2020 г

www.rusgeocom.ru

#### Измеритель прочности бетона ИПС-МГ4.04

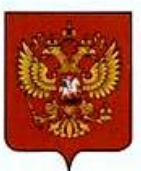

ФЕДЕРАЛЬНОЕ АГЕНТСТВО ПО ТЕХНИЧЕСКОМУ РЕГУЛИРОВАНИЮ И МЕТРОЛОГИИ

# **СВИДЕТЕЛЬСТВО**

об утверждении типа средств измерений

OC.C.28.059.A Nº 58847

Срок действия до 06 декабря 2024 г.

НАИМЕНОВАНИЕ ТИПА СРЕДСТВ ИЗМЕРЕНИЙ Измерители прочности бетона ИПС-МГ4

ИЗГОТОВИТЕЛЬ ООО "Специальное конструкторское бюро Стройприбор", г. Челябинск

РЕГИСТРАЦИОННЫЙ № 60741-15

ДОКУМЕНТ НА ПОВЕРКУ КБСП. 427120.049 МП

ИНТЕРВАЛ МЕЖДУ ПОВЕРКАМИ 1 год

Свидетельство об утверждении типа продлено приказом Федерального агентства по техническому регулированию и метрологии от 06 декабря 2019 г. № 2936

Описание типа средств измерений является обязательным приложением к настоящему свидетельству.

Заместитель Руководителя Федерального агентства

А.В.Кулешов

 $.09 - 12$  $2019r$ .

Nº 039327

Серия СИ

СКБ Стройприбор Челябинск

# СОДЕРЖАНИЕ

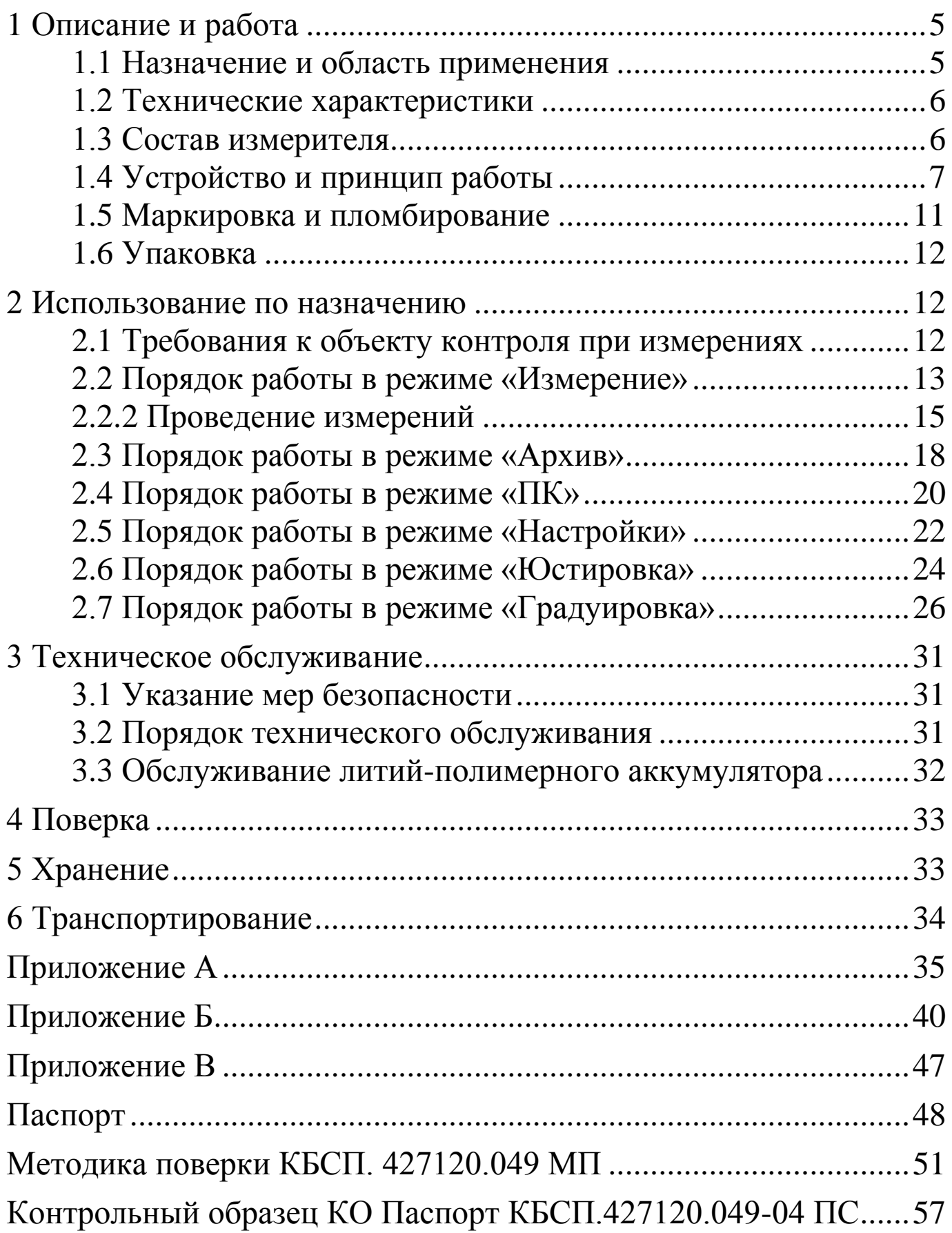

**\_\_\_\_\_\_\_\_\_\_\_\_\_\_\_\_\_\_\_\_\_\_\_\_\_\_\_\_\_\_\_\_\_\_\_\_\_\_\_\_\_\_\_\_\_\_\_\_\_\_\_\_\_\_\_\_\_\_\_\_\_\_\_\_\_\_\_\_\_\_\_\_\_\_\_\_\_\_\_\_\_\_\_\_\_\_\_\_\_\_\_\_\_\_\_\_\_\_\_\_\_\_\_\_\_\_\_\_\_\_\_\_\_\_\_\_\_\_\_**

Руководство по эксплуатации (РЭ) включает в себя общие сведения необходимые для изучения и правильной эксплуатации измерителя прочности бетона ИПС-МГ4.04. РЭ содержит описание принципа действия, технические характеристики, методы контроля и другие сведения, необходимые для нормальной эксплуатации измерителя прочности бетона ИПС-МГ4.04.

Эксплуатация измерителя прочности бетона ИПС-МГ4.04 лицами, проводиться ознакомленными должна  $\mathbf{C}$  $e<sub>0</sub>$ конструкцией, принципами работы и настоящим РЭ.

# 1 Описание и работа

### 1.1 Назначение и область применения

1.1.1 Измеритель прочности бетона ИПС-МГ4.04 (далее по тексту - измеритель) предназначен для измерений прочности бетона на основе предварительно установленной зависимости прочностью бетона, определенной при испытании между образцов в прессе и измеренным ускорением, возникающим при взаимодействии индентора измерителя с бетонным образцом, при постоянной энергии удара (Е=0,12 Дж).

1.1.2 Область применения - контроль прочности бетона сборно-монолитных сборных монолитных, бетонных  $\mathbf{M}$  $\boldsymbol{M}$ конструкций железобетонных при проведении производственного контроля прочности бетона.

1.1.3 Рабочие условия измерений:

- температура окружающего воздуха от минус 20 до 40 °С;

- относительная влажность воздуха не более 98 %.

### 1.2 Технические характеристики

1.2.1 Основные метрологические и технические характеристики приведены в таблице 1.1.

Таблица 1.1

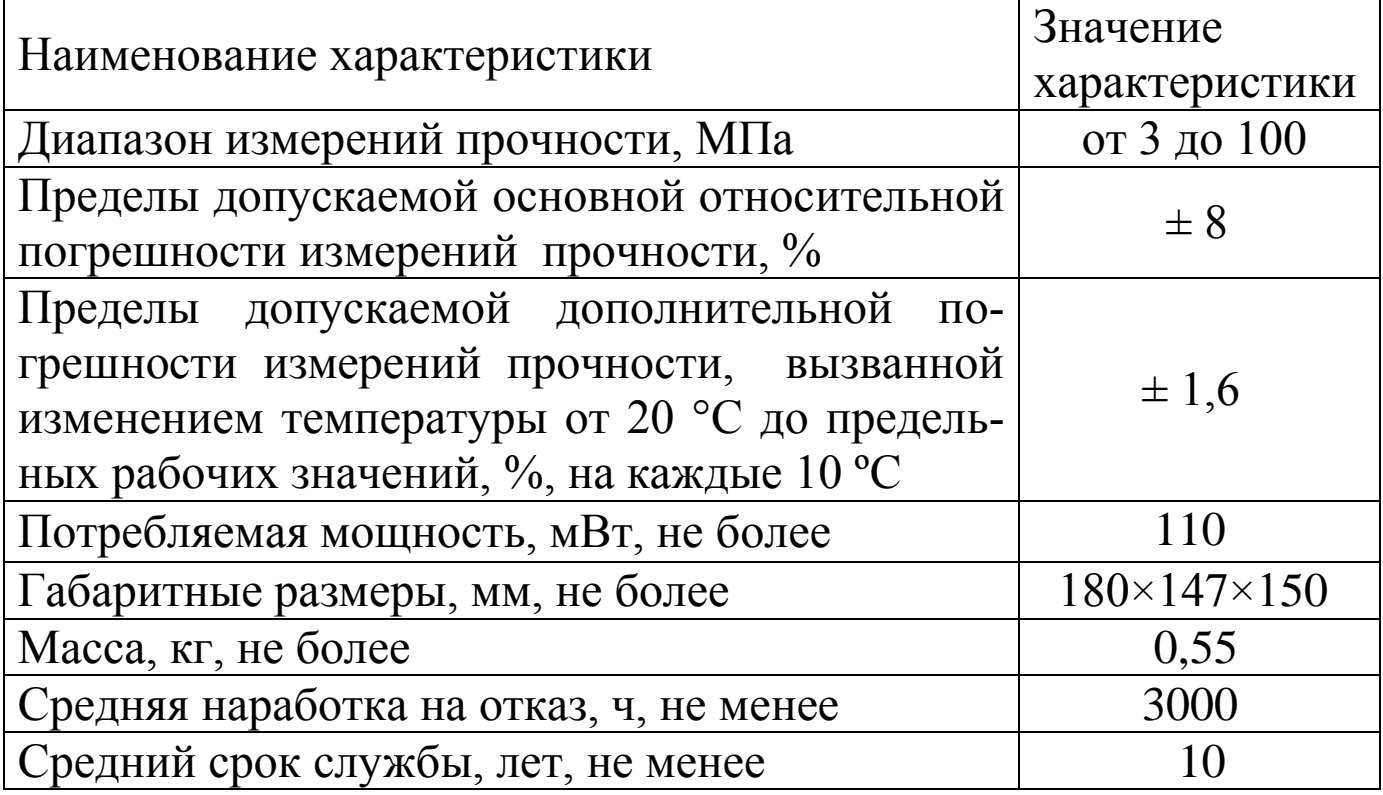

1.2.2 Идентификационные программного данные обеспечения (ПО) приведены в таблице 1.2.

Таблица 1.2

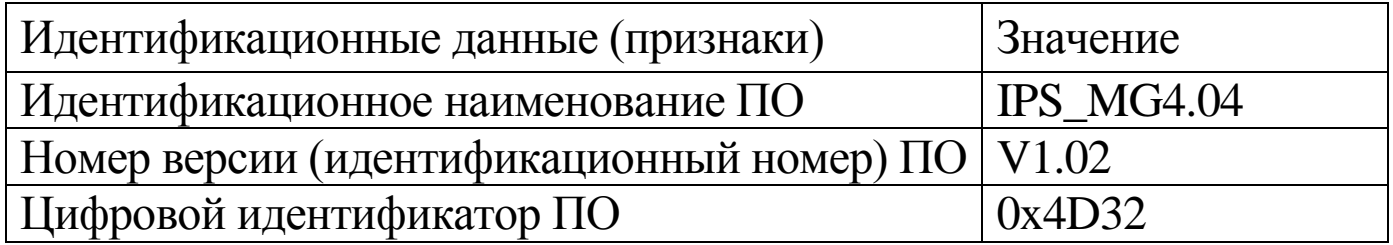

### 1.3 Состав измерителя

1.3.1 Конструктивно измеритель выполнен в виде двух блоков (рисунок 1.1): преобразователя и электронного блока, закрепленного на преобразователе.

1.3.2 В комплект поставки измерителя входят:

- контрольный образец из оргстекла;
- зарядное устройство;
- кабель связи с ПК;

- программное обеспечение (обеспечивает передачу данных из архива электронного блока на персональный компьютер).

1.3.3 Общий вид измерителя представлен на рисунке 1.1.

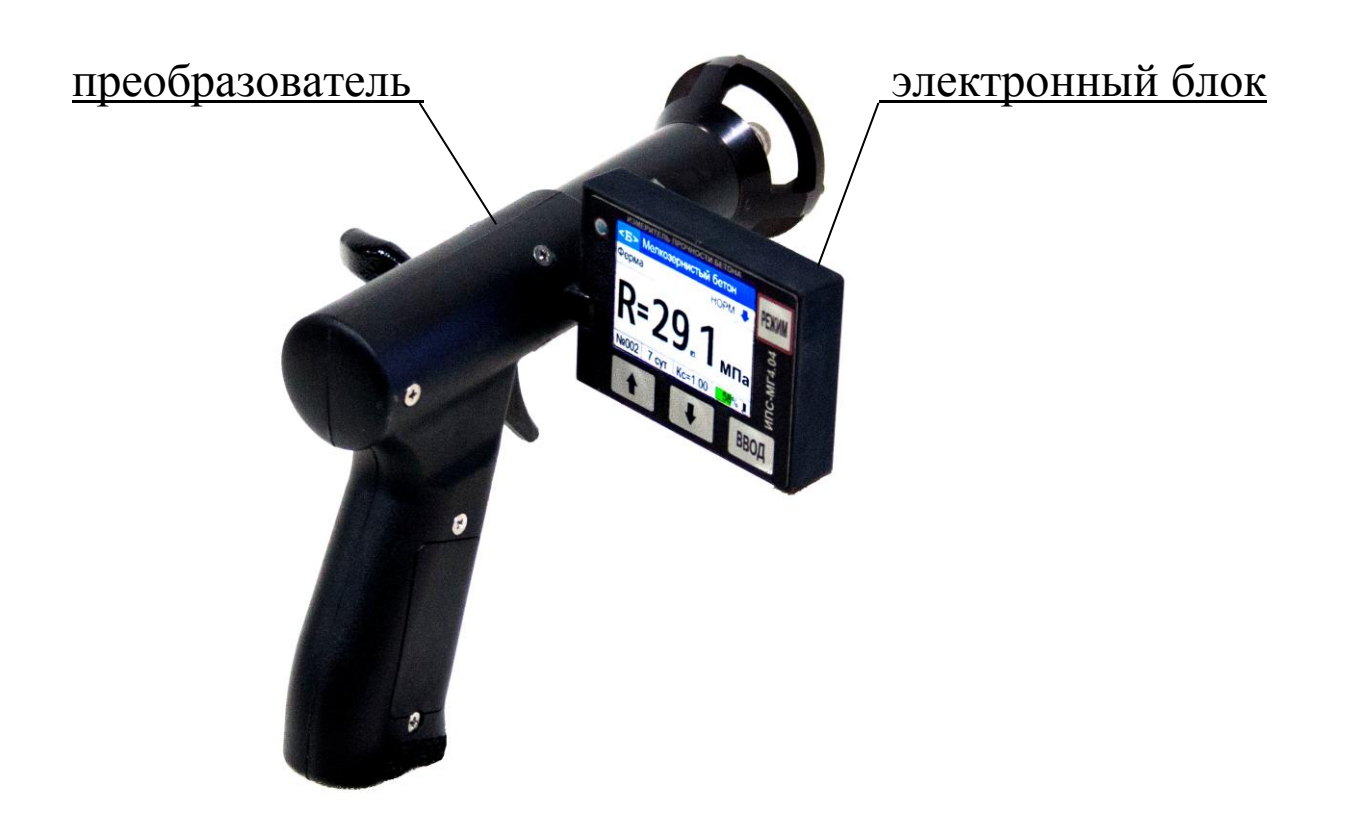

Рисунок 1.1 – Общий вид измерителя прочности бетона ИПС-МГ4 04

# 1.4 Устройство и принцип работы

1.4.1 Принцип работы измерителей основан на ударнометоде измерений прочности, ИМПУЛЬСНОМ a именно Ha корреляционной зависимости параметров ударного импульса от упругопластических свойств контролируемого материала.

При ударном взаимодействии с поверхностью контролипреобразователь руемого материала, вырабатывает электрипропорциональный импульсный сигнал, ческий ускорению регистрируется который электронным блоком. индентора, Электронный блок, в соответствии с установленной градуирохарактеристикой, преобразует параметры вочной ударного (ускорение время) прочность.  $\mathbf{M}$  $\overline{B}$ Результаты импульса измерений выводятся на дисплей измерителя.

Примечание -В соответствии с ГОСТ 18105 метод ударного импульса отнесен к косвенным методам определения прочности бетона. определение B прочности  $\mathbf{c}$ чем, бетона СВЯЗИ производится по предварительно установленным градуировочным зависимостям между прочностью бетона, установленной одним из неразрушающих прямых разрушающих ИЛИ методов,  $\boldsymbol{M}$ косвенными измерителя. Установление, характеристиками уточнение и привязка градуировочных зависимостей измерителя проводятся в соответствии с ГОСТ 22690 (Приложения Е, Ж).

Допускается также привязка градуировочной зависимости, установленной в измерителе с помощью коэффициента совпадения в соответствии с ГОСТ 22690 (п. 6.1.8, Приложение Ж).

Измеритель позволяет также оценивать физикомеханические свойства строительных материалов в образцах и изделиях (прочность, твердость, упруго-пластические свойства), выявлять неоднородности, зоны плохого уплотнения и др.

1.4.2 Измеритель состоит из преобразователя, выполненного в виде ударного механизма и электронного блока, закрепленного преобразователе. Преобразователь состоит **ИЗ** корпуса, Ha индентора, ударной пружины пьезоэлектрического  $\mathbf{M}$ акселерометра. На лицевой панели электронного блока размещен жидкокристаллический дисплей для отображения результатов измерений и клавиатура управления.

боковой поверхности  $1.4.3$  Ha рукояти преобразователя расположена крышка батарейного отсека (рисунок 1.2). Крепление

крышки к рукояти осуществляется одним винтом МЗ×2.5.

Для замены аккумулятора необходимо снять крышку и установить аккумулятор LP 852040. Срок службы аккумулятора - не менее 3 лет или 500 циклов зарядки.

поверхности рукояти  $1.4.4 B$ нижней преобразователя находится разъем miniUSB для подключения кабеля связи с ПК и зарядного устройства аккумулятора.

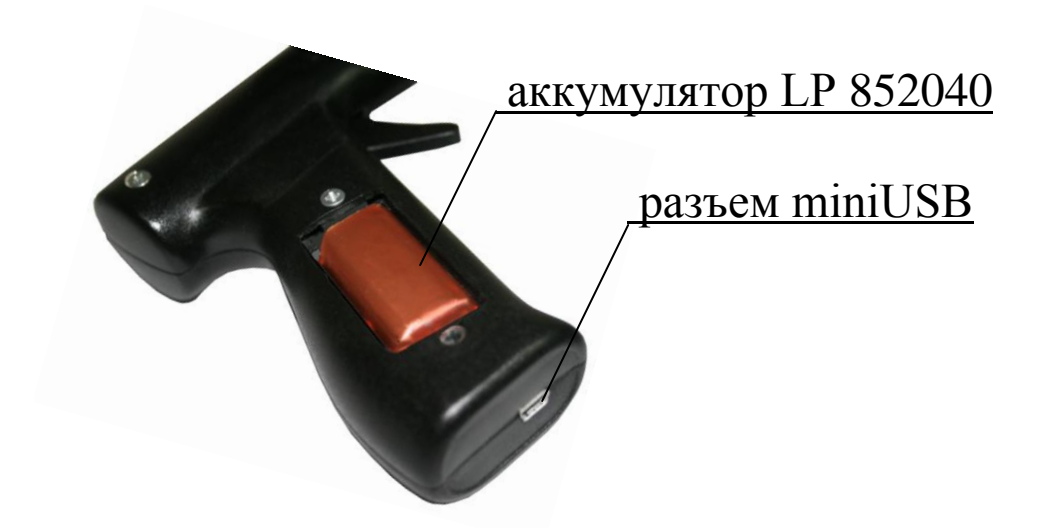

Рисунок 1.2 - Вид рукояти преобразователя

## 1.4.5 Режимы работы измерителя

1.4.5.1 Измеритель обеспечивает семь рабочих режимов, выбор шести из которых осуществляется в основном меню электронного блока (экран 1.1) и режим передачи данных - «ПК», для входа в который измеритель необходимо подключить к usb-порту ПК.

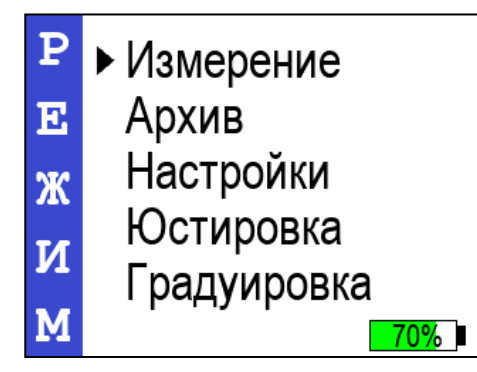

 $(1.1)$ 

1.4.5.2 Режим «Измерение» (устанавливается автоматически при включении питания). В режиме «Измерение» проводят

измерения прочности бетона.

1.4.5.3 Режим «Архив» используется просмотра ДЛЯ результатов измерений занесенных в архив ранее.

Для входа в режим «Архив» необходимо нажатием клавиши **РЕЖИМ** войти в основное меню (1.1), клавишами «<sup>1</sup>,  $\downarrow$ » переместить курсор на режим «Архив» и подтвердить выбор клавишей ВВОД. Просмотр содержимого архива с помощью клавиш «<sup>1</sup>,  $\downarrow$ », вывод на экран дополнительной информации клавишей ВВОД. Для возврата в основное меню (1.1) нажать клавишу РЕЖИМ.

1.4.5.4 Режим «ПК» служит для передачи результатов измерений из архива на персональный компьютер (ПК) для дальнейшей обработки.

Для работы в режиме «ПК» измеритель необходимо подключить к usb-порту ПК, после чего режим активируется автоматически. Возврат в основное меню (1.1) происходит после отсоединения измерителя от ПК.

1.4.5.5 Режим «Настройки» используется для:

- установки текущих даты и времени;

- установки яркости подсветки дисплея;

- установки коэффициента вариации для расчета класса бетона (B).

Для входа в режим «Настройки» необходимо нажатием клавиши РЕЖИМ войти в основное меню (1.1), клавишами «<sup>1</sup>, \*> переместить курсор на режим «Настройки» и подтвердить выбор клавишей ВВОД. Для возврата в основное меню (1.1) нажать клавишу РЕЖИМ.

1.4.5.6 Режим «Юстировка» служит ДЛЯ проверки измерителя по калибровочному образцу из оргстекла.

Для входа в режим «Юстировка» необходимо нажатием клавиши РЕЖИМ войти в основное меню  $(1.1)$ , клавишами «<sup>1</sup>, \*> переместить курсор на режим «Юстировка» и подтвердить выбор клавишей ВВОД. Для возврата в основное меню (1.1) нажать клавишу РЕЖИМ.

1.4.5.7 Режим «Градуировка» используется ДЛЯ индивидуальной градуировочной зависимости установления «косвенная характеристика - прочность» вводом коэффициентов полинома (а<sub>0</sub>...а<sub>4</sub>) либо путем привязки базовой зависимости с помощью коэффициента совпадения (Кс).

Для входа в режим «Градуировка» необходимо нажатием клавиши РЕЖИМ войти в основное меню (1.1), клавишами «<sup>1</sup>, +» переместить курсор на режим «Градуировка» и подтвердить выбор клавишей ВВОД. Для возврата в основное меню (1.1) нажать клавишу РЕЖИМ.

# 1.5 Маркировка и пломбирование

1.5.1 Маркировка

На передней панели электронного блока нанесены:

- наименование и обозначение типа измерителя;

- товарный знак предприятия-изготовителя.

На задней панели электронного блока нанесены:

- наименование и обозначение типа измерителя;

- заводской номер;

- предприятие изготовитель;

- дата выпуска;

- знак утверждения типа.

Управляющие элементы маркированы в соответствии с их назначением.

# 1.5.2 Пломбирование

Измеритель пломбируется при выпуске из производства для несанкционированного доступа. **OT** Место защиты пломбирования - углубление для винта, расположенное на задней панели электронного блока. Сохранность пломб в процессе эксплуатации обязательным Принятия является условием

рекламаций в случае отказа измерителя.

# 1.6 Упаковка

1.6.1 Для обеспечения сохранности измерителя и комплекта принадлежностей транспортировании при применяется укладочный кейс со средствами амортизации из воздушнопузырчатой пленки, категория упаковки КУ-1 по ГОСТ 23170. документация Эксплуатационная упакована  $\bf{B}$ пакет. изготовленный из полиэтиленовой пленки. Маркировка упаковки производиться в соответствии с ГОСТ 14192.

### 2 Использование по назначению

## 2.1 Требования к объекту контроля при измерениях

2.1.1 Измерения проводят на участке размером не менее 100 см<sup>2</sup>, при толщине изделия (конструкции) не менее 50 мм.

2.1.2 Количество и расположение контролируемых участков при испытании конструкций должно соответствовать ГОСТ 18105 или указываться в стандартах и технических условиях на сборные конструкции или в рабочих чертежах на монолитные конструкции.

При определении прочности обследуемых бетона расположение конструкций число должно  $\mathbf{M}$ участков приниматься по программе обследования, но не менее трех.

2.1.3 Расстояние от края конструкции до границы участка измерений должна быть не менее 50 мм.

Расстояние между двумя соседними отпечатками (место нанесения удара) должно быть не менее 15 мм.

Участки для проведения измерений (места нанесения удара) необходимо выбирать, по возможности, между гранулами щебня и между крупными раковинами.

2.1.4 Шероховатость поверхности участка, котором Ha

проводят измерения, должна быть не более Ra = 40 мкм, что кубов, шероховатости поверхности бетонных COOTBETCTBVET испытанных при градуировке измерителя.

В необходимых случаях допускается зачистка поверхности конструкции абразивным камнем с последующей очисткой поверхности от пыли.

2.1.5 При определении прочности бетона образцам  $\Pi$ <sup>O</sup> измерения проводят на боковых поверхностях образцов (по направлению бетонирования). При этом образцы должны быть зажаты в прессе с силой (30±5) кН (3000 кгс).

2.1.6 При определении прочности бетона в изделиях и конструкциях измерения проводят на поверхностях, прилегающих при изготовлении к опалубке.

# 2.2 Порядок работы в режиме «Измерение»

## 2.2.1 Подготовка измерителя к измерениям

2.2.1.1 При включении измерителя (клавиша РЕЖИМ) на параметры отображаются установленные дисплее при предыдущих измерениях: в верхней строке дисплея - вид градуировочной зависимости  $(**B** > -$  базовая,  $<1$  > ...  $<9$  > индивидуальная), вид бетона, тип изделия, режим твердения и удара (стрелка), направление нижней строке  $\bf{B}$ ВИД градуировочной зависимости и коэффициент совпадения К<sub>с</sub>, например:

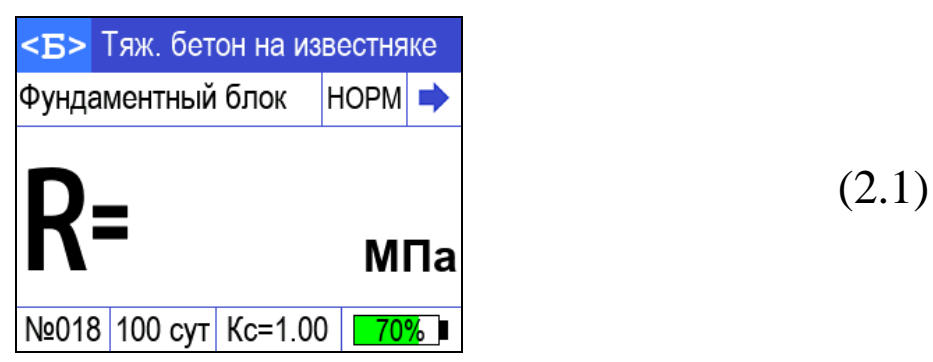

Если установленные параметры соответствуют требуемым, можно приступать к измерениям (п. 2.2.2).

 $2.2.1.2$  Для параметров, изменения установленных необходимо выполнить следующие действия:

• Выбор индивидуальной ИЛИ базовой зависимости. Нажатием клавиши ВВОД активировать в верхней строке<br>дисплея вид зависимости, клавишами «↑, ↓» выбрать зависимость < Б > - базовая или < 1 > ... < 9 > - индивидуальная и нажать ВВОД

 $\blacktriangleright$   $B<sub>bl</sub>$ fop ВИДУ бетона крупного зависимости  $\Pi$ <sup>O</sup>  $\boldsymbol{\mathit{H}}$ заполнителя из ряда:

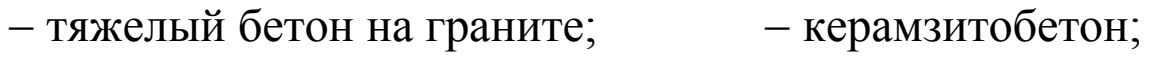

- тяжелый бетон на известняке; - шлакопемзобетон;

- кирпич силикатный; - тяжелый бетон на гравии;

- тяжелый бетон на граншлаке; - кирпич керамический; - мелкозернистый бетон;

Нажатием клавиши ВВОД активировать верхнюю строку дисплея, клавишами «<sup>1</sup>,  $\downarrow$ » выбрать зависимость (по виду контролируемого бетона и крупного заполнителя) и нажать ВВОД, после чего можно выбрать вид контролируемого изделия.

Выбор типа контролируемого изделия из ряда:

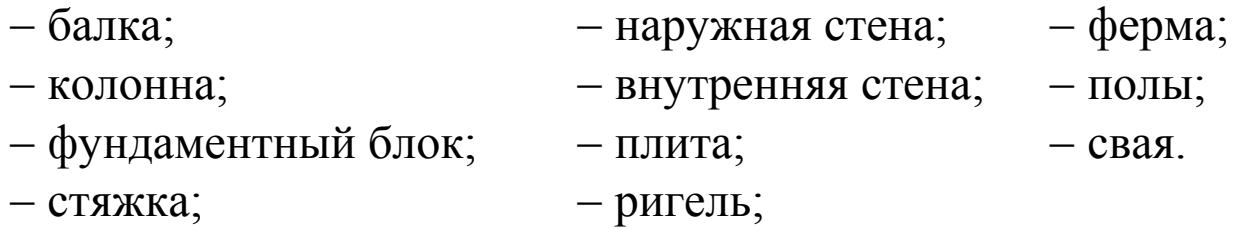

Для выбора типа изделия необходимо с помощью клавиш «<sup>1</sup>, +» выбрать необходимый тип изделия, подтвердив выбор клавишей ВВОД, после активируется поле режима чего твердения бетона НОРМ/ТВО.

• Выбор режима твердения бетона:

Нажатием клавиш «<sup>1</sup>, ↓» выбрать режим твердения бетона и подтвердить выбор клавишей ВВОД, после чего активируется поле возраста контролируемого бетона.

Выбор возраста бетона:

Нажатием клавиш «↑, ↓» выбрать предполагаемый возраст

контролируемого бетона  $(7, 28, 100)$ **CVTOK** ДЛЯ бетона нормального твердения или 1, 28, 100 **CVTOK** бетона. ДЛЯ подвергнутого термической обработке) и подтвердить выбор клавишей ВВОД.

 $\blacktriangleright$  Выбор коэффициента совпадения К<sub>с</sub>:

Коэффициент совпадения К<sub>с</sub> устанавливается в соответствии с ГОСТ 22690, Приложение Ж. С помощью клавиш «↑, ↓» выбрать необходимое значение К<sub>с</sub> и подтвердить выбор клавишей ВВОД.

• Направления удара - стрелка в верхней строке дисплея - устанавливается автоматически встроенным датчиком инклиномера.

2.2.1.3 Не реже одного раза в месяц следует проводить проверку работоспособности измерителя в режиме «Юстировка», используя для этого калибровочный образец из оргстекла (входит в комплект поставки).

2.2.1.4 При появлении на дисплее сообщения «Зарядите батарею!» необходимо выключить питание и зарядить аккумулятор, подключив измеритель к зарядному устройству (входит в комплект поставки), либо к usb-порту ПК. Аккумулятор необходимо заряжать до появления на дисплее сообщения «Зарядка завершена!». Ориентировочное время зарядки - около четырех часов.

# 2.2.2 Проведение измерений

2.2.2.1 Для проведения измерений взвести рычаг бойка до фиксации защелкой, установить преобразователь на три опорные точки перпендикулярно поверхности контролируемого изделия и, удерживая преобразователь в руке, плотно прижать его к поверхности изделия. Сила прижатия должна быть такой, чтобы в момент удара бойка о бетонную поверхность не происходило отрыва опорных точек преобразователя от поверхности контролируемого изделия.

Нажать на спусковой крючок, после произведенного удара на дисплее электронного блока отображается результат измерений. Одновременно с результатом измерений отображается его порядковый номер  $(R_{01}...R_{15})$ , в нижней строке дисплея отображается номер ячейки архива (№ 018), в которую будет записан результат измерений. Дисплей принимает вид, например:

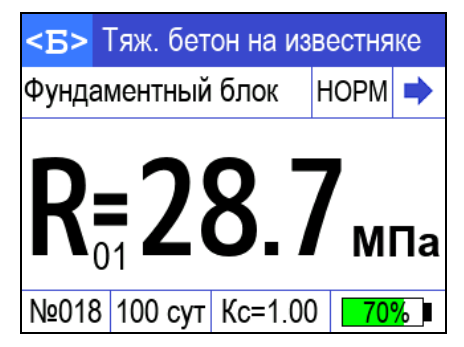

 $(2.2)$ 

Если у пользователя возникнет необходимость в просмотре параметров удара, то при нажатии клавиш «1» или « +» выводится параметр ударного импульса Р, при повторном нажатии клавиши выводится максимальное ускорение индентора в процессе удара.

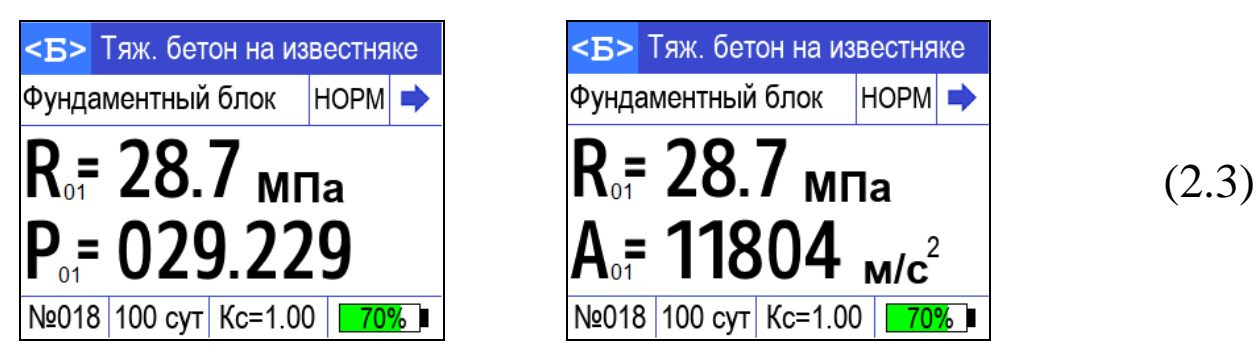

При дальнейшем нажатии клавиш «<sup>1</sup>» или « $\downarrow$ » происходит возврат к экрану (2.2).

Параметр ударного импульса Р применяется для установления градуировочной зависимости (Приложение А. «Методика установления градуировочной зависимости с помощью коэффициентов полинома по параметрам ударного импульса»).

2.2.2.2 Цикл измерений на одном участке состоит из 3-15 измерений (по усмотрению оператора). По окончании цикла из пятнадцати измерений происходит автоматическая обработка результатов, и на дисплее отображается среднее арифметическое значение прочности из пятнадцати единичных результатов, например:

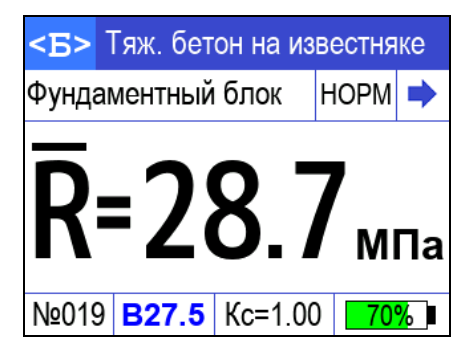

 $(2.4)$ 

При меньшем количестве единичных измерений для обработки результата необходимо нажать клавишу ВВОД.

В нижней строке дисплея выводятся порядковый номер измерения и рассчитанный класс бетона при условии ввода коэффициента вариации для данного вида бетона.

При нажатии клавиш «↑, ↓» выводятся среднее значение параметра Р и среднее значение максимального ускорения индентора в процессе удара.

Обработка результата измерений включает:

- вычисление среднего арифметического значения прочности из *п* единичных результатов;

- отбраковку единичных результатов, имеющих отклонение от среднего значения прочности более 10 %;

- вычисление среднего арифметического значения прочности из оставшихся после отбраковки единичных результатов измерений.

Среднее арифметическое значение прочности из **n** единичных результатов автоматически заносится в архив.

2.2.2.3 Если при выполнении измерений, полученное значение прочности выходит за пределы диапазона измерений (менее 3 МПа или более 100 МПа), на дисплее отображается сообщение «Вне диапазона!», результат измерений аннулируется, а номер результата измерений при следующем взводе бойка остается прежним.

2.2.2.4 В случае большого разброса единичных результатов измерений, на дисплее отображается сообщение «Большой разброс!», необходимо повторить измерения на данном участке (изделии), увеличив их количество до пятнадцати.

Примечание - Измеритель оснащен функцией самоотключения через 10 минут после окончания работы.

# 2.3 Порядок работы в режиме «Архив»

2.3.1 Размер архива - 999 ячеек, в каждой из которых может быть записано до 15 значений единичных измерений (от R<sub>01</sub> до  $R_{15}$ ) и конечный результат измерений – среднее значение прочности из **n** единичных результатов. При переполнении архива перезаписывается последняя ячейка.

2.3.2 Для просмотра содержимого архива необходимо войти в режим «Архив» (1.4.5.3). На дисплее отображается информация о последнем результате измерений, например М020:

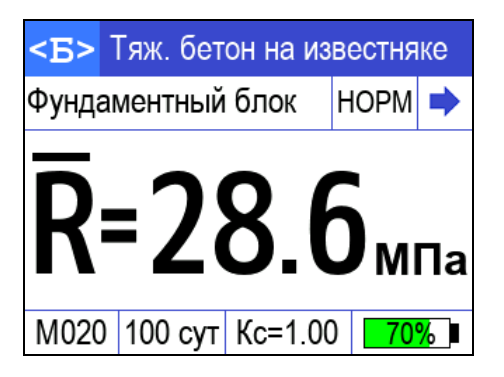

 $(2.5)$ 

Для просмотра результатов измерений записанных в ячейки с №001 до №019 следует использовать клавиши « $\uparrow$ ,  $\downarrow$ ».

Для просмотра информации о времени измерения, о параметре удара Р и ускорении индентора А, результаты которых записаны в данной ячейке (отображаются в нижней строке дисплея), необходимо кратковременно нажать клавишу ВВОД.

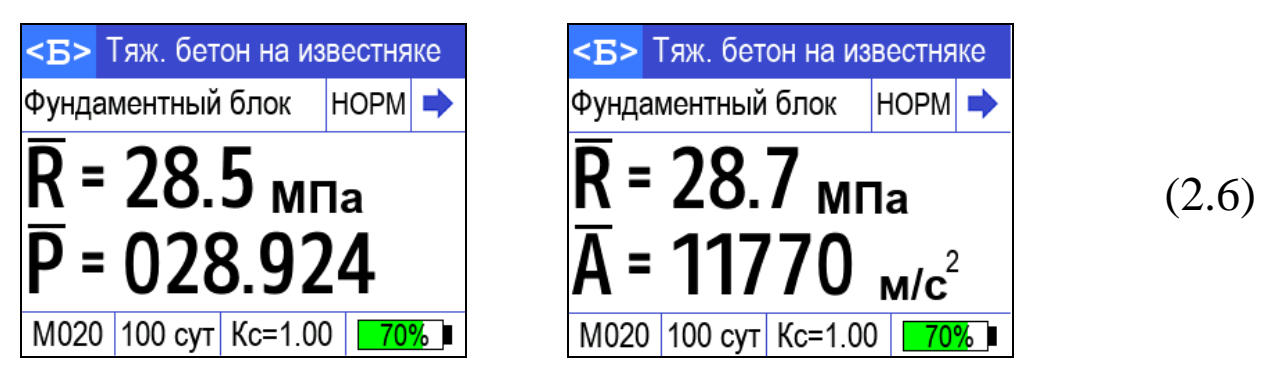

Для просмотра единичных результатов измерений (промежу-

СКБ Стройприбор Челябинск

точных), записанных в данную ячейку, необходимо повторно нажать клавишу ВВОД.

Отбракованные промежуточные результаты измерений отображаются на дисплее в инверсном виде (на темном фоне) и не учитываются при вычислении конечного результата - среднего арифметического значения прочности.

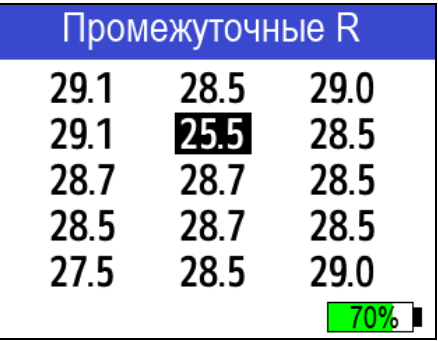

 $(2.7)$ 

Возврат к экрану (2.5) осуществляется последующим нажатием клавиши ВВОД.

2.2.3.3 Для удаления содержимого архива или отдельных результатов измерений необходимо удерживать клавишу ВВОД в течение 1 с, после чего в появившемся окне (2.8) клавишами «<sup>1</sup>, +» переместить курсор на требуемый пункт и нажатием клавиши ВВОД выполнить выбранное действие:

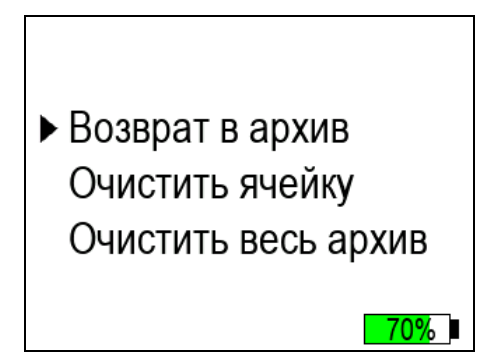

 $(2.8)$ 

При выборе «Очистить весь архив» происходит переход в основное меню (экран 1.1).

2.2.3.4 Для выхода из режима «Архив» в основное меню (экран 1.1) нажать клавишу РЕЖИМ.

# 2.4 Порядок работы в режиме «ПК»

Для передачи данных используется стандартный USB-порт. Для подключения к ПК необходим свободный USB-порт.

# 2.4.1 Подключение измерителя к ПК

Перейти в режим передачи данных из архива измерителя в ПК, для чего подсоединить кабель, поставляемый в комплекте с измерителем, к компьютеру, второй конец кабеля подсоединить к включенному измерителю (разъем mini-USB). При работе в режиме «ПК» производится подзарядка аккумуляторной батареи измерителя, при этом на дисплее попеременно отображаются: транспарант «Работа с ПК» и текущее состояние заряда аккумулятора, например:

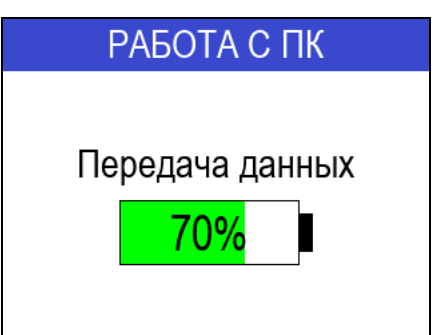

 $(2.9)$ 

# 2.4.2 Системные требования к ПК

Для работы программы необходима система, удовлетворяющая следующим требованиям:

 $-$  операционная система Windows 95, 98, 98SE, 2000, ME, XP, 7, 8, 10 © Microsoft Corp;

- один свободный USB-порт.

# 2.4.3 Назначение, установка и возможности программы

2.4.3.1 Назначение программы

Программа для передачи данных предназначена для работы совместно с измерителем ИПС-МГ4.04 фирмы «СКБ Стройприбор». Программа позволяет передавать данные, записанные в архив измерителя, на компьютер.

2.4.3.2 Установка программы связи с ПК

Для установки программы необходимо выполнить следую-

щие действия:

USB-флеш-накопитель - подсоединить программным  $\mathbf{C}$ обеспечением к ПК;

- открыть папку «Programs» на накопителе;

- найти и открыть папку с названием вашего прибора;

- начать установку, запустив файл Install.exe.

После загрузки нажать кнопку «Извлечь». По завершению установки программа будет доступна в меню «Пуск» - «Программы» - «Стройприбор» - «ИПС-МГ4.04».

2.4.3.3 Возможности программы:

- сохранение переданных из архива измерителя данных в файл;

- просмотр и удаление данных;

- экспорт данных в Excel;

- экспорт данных в PDF;

- печать отчета;

- просмотр результатов единичных измерений;

- печать диаграммы единичных измерений.

#### 2.4.4 Прием данных с измерителя

2.4.4.1 Подключить измеритель к ПК согласно п. 2.4.1.

2.4.4.2 Включить компьютер и запустить программу связи с ПК: «Пуск» - «Программы» - «Стройприбор» - «ИПС-МГ4.04».

2.4.4.3 Открыть программу связи с ПК. В меню «Данные» выбрать пункт «Скачать архив».

2.4.4.4 На экране ПК появится окно «Прием данных» с информацией об измерителе. Нажать кнопку «Скачать», после чего на экране отобразится процесс передачи данных из архива измерителя в ПК.

По окончании процесса на экране данные будут отображены в табличном виде. Теперь можно:

- удалить ненужные данные;

- экспортировать данные в Excel или в PDF;
- распечатать отчет;
- просмотреть единичные измерения;
- распечатать диаграммы единичных измерений.

2.4.4.5 Подробное описание работы с программой находится в файле справки «Пуск» - «Программы» - «Стройприбор» -«Помощь - ИПС-МГ4.04».

2.4.4.6 Если во время передачи данных произошел сбой, на экране ПК появляется сообщение: «Прибор не обнаружен. Проверьте правильность подключения прибора согласно инструкции и убедитесь, что прибор находится в режиме связи с ПК». В этом случае необходимо проверить подключение измерителя, целостность кабеля и работоспособность USB-порта компьютера, к которому подключен измеритель, и повторить попытку, нажав кнопку «Создать».

2.4.5 Для возврата в основное меню (экран 1.1) нажать клавишу РЕЖИМ.

# 2.5 Порядок работы в режиме «Настройки»

Войти в режим «Настройки» (п.п.1.4.5.5), дисплей при этом имеет вид:

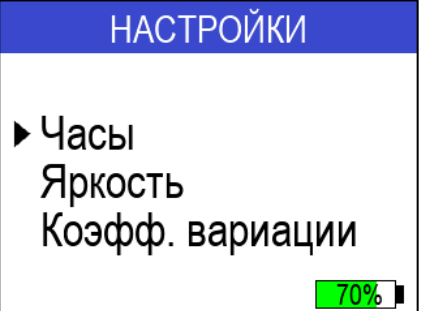

 $(2.10)$ 

С помощью клавиш «↑, ↓» переместить указатель курсора на требуемый пункт и нажать ВВОД.

2.5.1 При выборе пункта «Часы» дисплей примет вид, например:

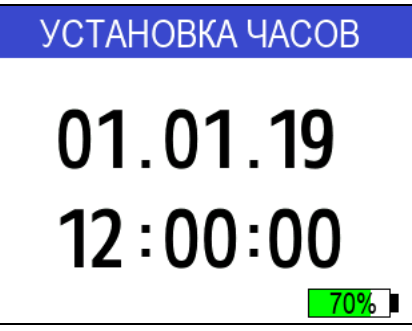

 $(2.11)$ 

Для изменения даты и времени необходимо нажатием клавиши ВВОД активировать число даты, затем с помощью клавиш «<sup>↑</sup> . ↓» изменить его и зафиксировать клавишей ВВОД, после чего активируется месяц даты - аналогичным образом изменить месяц, год, часы, минуты и секунды.

Для возврата в режим «Настройки» (экран 2.10) нажать клавишу РЕЖИМ.

2.5.2. При выборе пункта настроек «Яркость» дисплей примет вид, например:

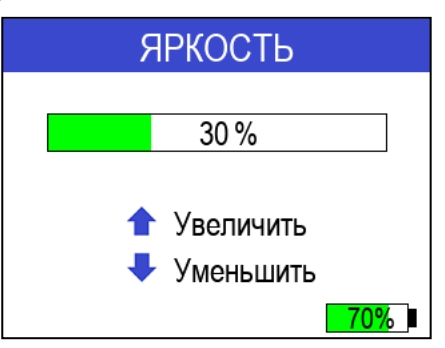

 $(2.12)$ 

Клавишами «↑, ↓» установить требуемую яркость дисплея.

ВНИМАНИЕ! При повышении яркости дисплея увеличивается расход энергии аккумулятора и соответственно сокращается время непрерывной работы измерителя.

Для возврата в режим «Настройки» (экран 2.10) нажать клавишу РЕЖИМ.

2.5.2 «Коэффициент вариации». Расчет класса бетона производится после ввода пользователем коэффициента вариации прочности контролируемого бетона. Если коэффициент вариации имеет нулевое значение, то расчет класса бетона не проводится.

При выборе данного пункта дисплей примет вид, например:

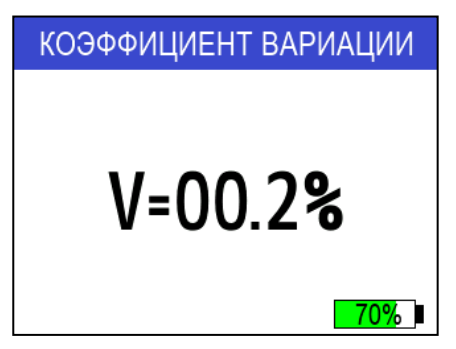

 $(2.13)$ 

Для изменения численного значения коэффициента вариации нажать ВВОД. Клавишами «<sup>1</sup>,  $\downarrow$ » установить требуемое значение и нажать ВВОД.

Для возврата в режим «Настройки» (экран 2.10) нажать клавишу РЕЖИМ.

# 2.6 Порядок работы в режиме «Юстировка»

2.6.1 Войти в режим «Юстировка», выполнив действия п.1.4.5.7, дисплей примет вид:

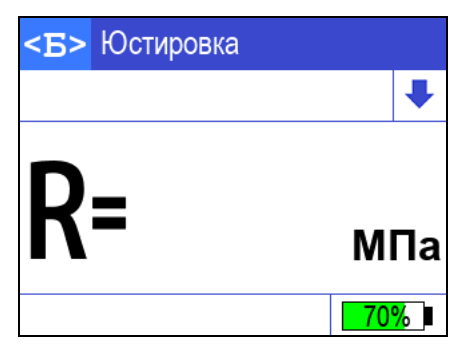

 $(2.14)$ 

При проведении юстировки температура воздуха в помещении, где проводят измерения, должна быть  $(20 \pm 2)$  °C при относительной влажности не более 80 %.

2.6.2 Контрольный образец (КО) необходимо установить на специальную наковальню (поставляется по спецзаказу) или бетонный кубик размером 150×150×150 (100×100×100) мм.

При использовании в качестве наковальни бетонного кубика КО необходимо устанавливать на боковую поверхность кубика.

Для получения достоверных результатов измерений между КО и наковальней (бетонным кубиком) необходимо нанести консистентную смазку (циатим, литол и др.), чтобы обеспечить плотное прилегание КО к поверхности наковальни (бетонному кубику).

Провести измерения на КО (не менее трех измерений), выполняя операции п. 2.2.2.1.

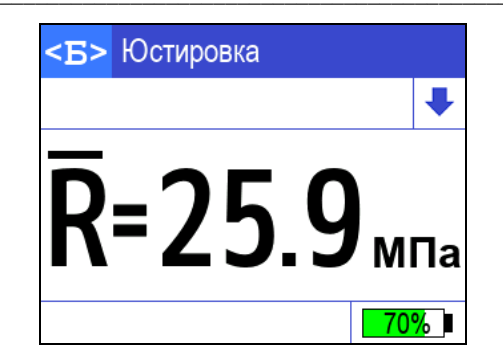

 $(2.15)$ 

При измерении прочности КО погрешность измерителя не должна быть более 5%, в случае, если погрешность измерителя больше 5%, необходимо провести юстировку измерителя, для этого следует нажатием клавиши ВВОД активировать значение  $(\overline{R})$ , после чего клавишами « $\uparrow$ ,  $\downarrow$ » ввести значение прочности, указанное на контрольном образце и зафиксировать клавишей ВВОД.

Повторить измерения для проверки результата.

2.6.3 Появление в процессе юстировки на дисплее сообщения:

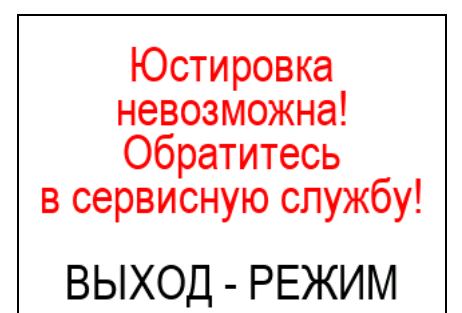

 $(2.16)$ 

свидетельствует о некорректном проведении юстировки либо о неисправности измерителя.

Для восстановления заводских настроек необходимо войти в режим «Юстировка», нажать и удерживать клавишу ВВОД около двух секунд, до появления на дисплее сообщения:

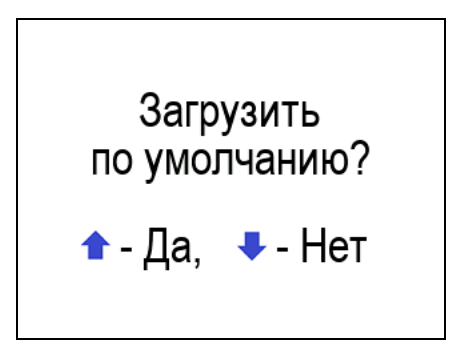

 $(2.17)$ 

Далее, нажатием клавиши «<sup>1</sup>» восстановить заводские настройки и повторить юстировку.

При повторном появлении сообщения необходимо обратиться в сервисную службу предприятия-изготовителя.

Возврат в основное меню (1.1) производится нажатием клавиши РЕЖИМ.

# 2.7 Порядок работы в режиме «Градуировка»

2.7.1 В измерителе предусмотрена возможность записи девяти индивидуальных зависимостей (<1>...<9>). При изготовлении измерителя в каждую из девяти ячеек введена базовая зависимость, в связи с чем запись индивидуальных зависимостей заключается в корректировке базовой зависимости путем ввода коэффициентов полинома (Приложение А).

Примечание: Среднее квадратическое отклонение установленной индивидуальной зависимости S<sub>T</sub> может не вводиться, если пользователь в дальнейшем, после передачи результатов измерений из архива в ПК, не намерен производить вычисление среднего квадратического отклонения прочности бетона в партии S<sub>m</sub> и коэффициента вариации V<sub>m</sub> в соответствии с ГОСТ 18105.

2.7.2 Перейти в режим «Градуировка», выполнив операции п.1.4.5.8, дисплей примет вид:

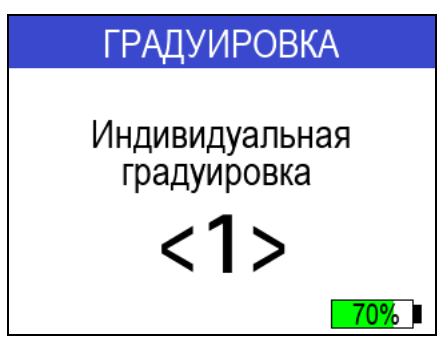

 $(2.18)$ 

Клавишами «↑, ↓» установить требуемый номер индивидуальной зависимости (от 1 до 9), например < 1 > и зафиксировать клавишей ВВОД. Дисплей примет вид:

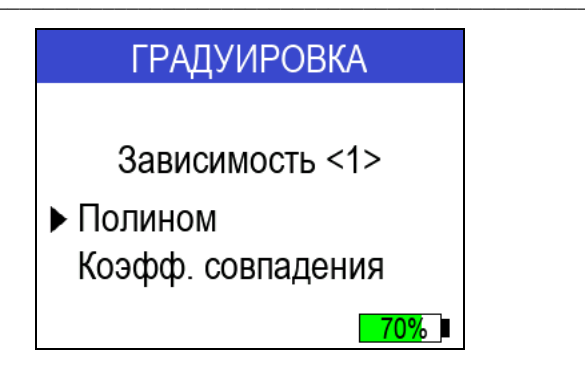

 $(2.19)$ 

В измерителе предусмотрена возможность ввода индивидуальной зависимости путем корректировки базовой зависимости коэффициентом совпадения (Кс), либо путем ввода коэффициентов полинома (а<sub>0</sub>...а<sub>4</sub>).

2.7.3 Порядок работы при вводе коэффициентов совпадения  $K_C$ Клавишей «<sup>1</sup>» переместить курсор на пункт «Коэффициент совпадения» и нажать клавишу ВВОД. Дисплей примет вид:

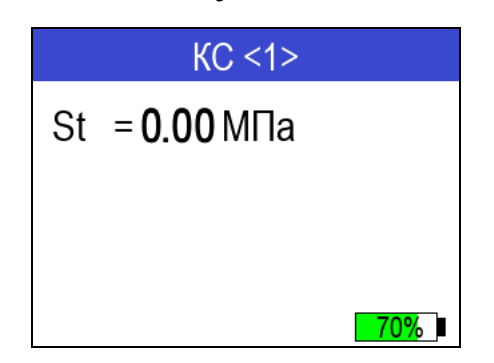

 $(2.20)$ 

Далее клавишами « $\uparrow$ ,  $\downarrow$ » ввести значение S<sub>T</sub> (например, 1,10 МПа) и зафиксировать клавишей ВВОД. Дисплей примет вид:

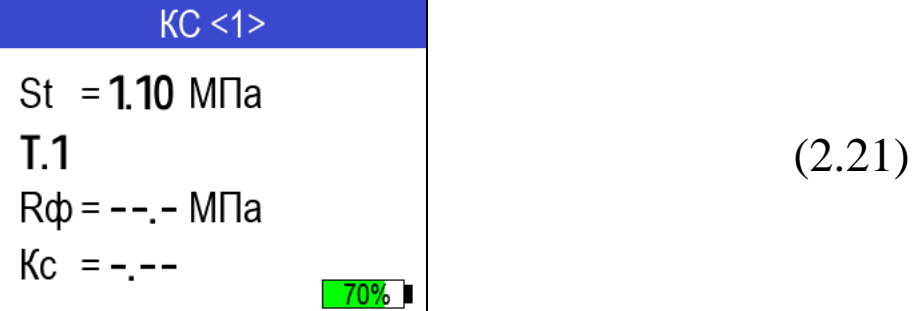

Нажатием клавиши ВВОД активировать поле R<sub>Ф</sub>, клавишами «<sup> $\dagger$ </sup>,  $\downarrow$ » ввести его значение, (например, 3,3 МПа) и зафиксировать клавишей ВВОД, после чего активируется поле Кс.

Клавишами «<sup>1</sup>,  $\downarrow$ » ввести его значение (например, 1,05) и зафиксировать клавишей ВВОД. Дисплей примет вид, например:

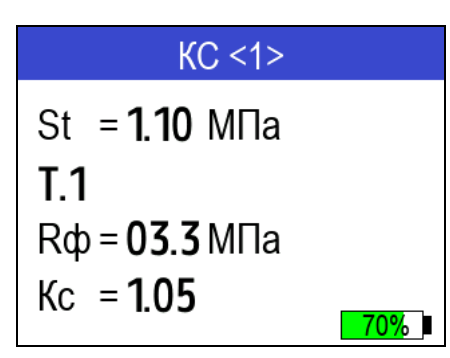

 $(2.22)$ 

Корректировка базовой зависимости в точке Т1 завершена. Новая градуировочная характеристика имеет вид:

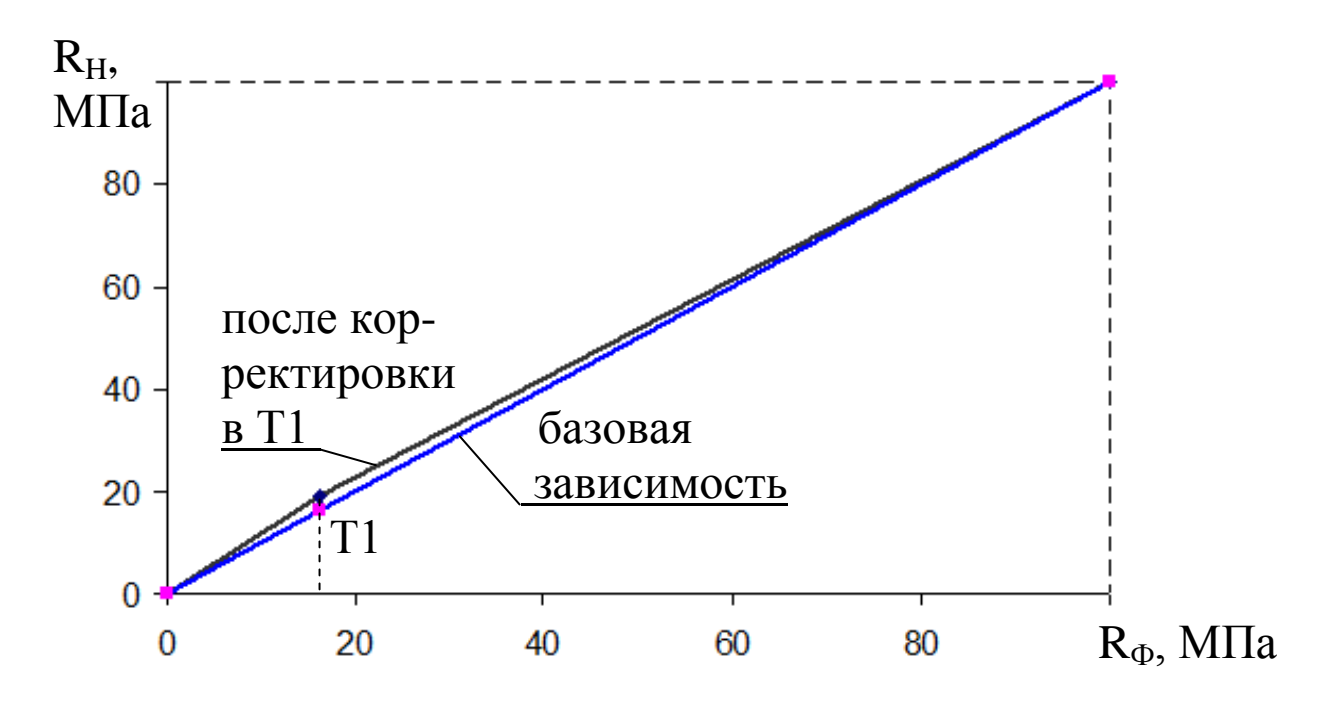

где R<sub>H</sub> - средняя прочность бетона по показаниям измерителя, МПа;

R<sub>Ф</sub> - средняя прочность бетона по результатам испытаний кубов в прессе, либо методом отрыва со скалыванием, МПа.

Для выполнения корректировки в точке Т2 необходимо клавишей «<sup>1</sup>» вывести ее номер на дисплей и выполнить ввод значений R<sub>Ф</sub> и K<sub>C</sub> для точки T2.

Откорректированная в точках Т1 и Т2 зависимость примет вид:

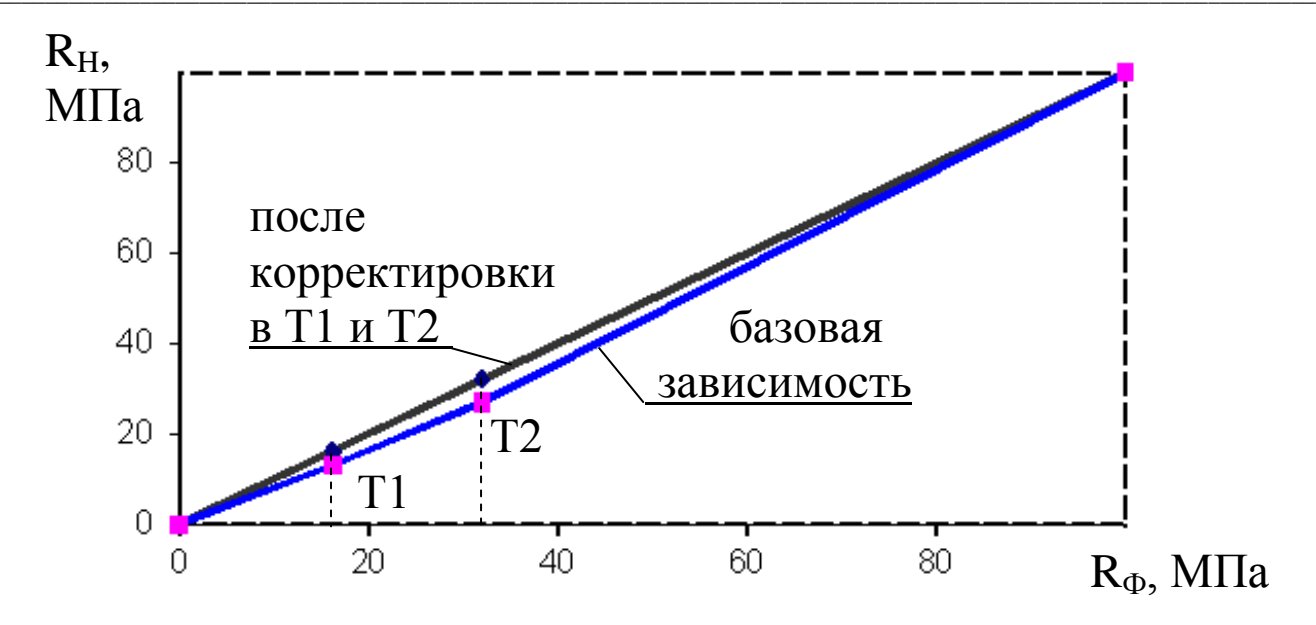

### Примечания:

1. При установке  $R_{\Phi} = 0.00$  МПа координата соответствующей точки (Т.1...Т.9) возвращается в исходное положение, т.е. к базовой зависимости.

2. Установленная градуировочная зависимость может  $\overline{B}$ дальнейшем корректироваться в любой точке изменением значений R<sub>Ф</sub> и K<sub>C</sub>.

Измеритель позволяет произвести корректировку базовой зависимости при количестве точек корректировки от 1 до 9 в диапазоне от 3 до 80 МПа.

Чем больше классов прочности бетона было использовано при испытании кубов с целью установления индивидуальной зависимости, тем выше точность воспроизведения прочности бетона измерителем.

Методика установления индивидуальной зависимости с помощью коэффициентов совпадения приведена в Приложении Б.

Возврат в основное меню (1.1) производится нажатием клавиши РЕЖИМ.

2.7.4 Порядок работы при вводе коэффициентов полинома

В измерителе предусмотрена возможность ввода зависимости между параметром ударного импульса Р и прочностью бетона R. Зависимость может быть:

- линейной  $R=a_1P+a_0$ , при использовании коэффициентов  $a_1$  *H*  $a_0$ ;

- в виде полинома второй степени  $R = a_2 P_2 + a_1 P_1 + a_0$  (коэффициенты  $a_2$ ,  $a_1$  и  $a_0$ );

- в виде полинома третьей степени  $R = a_3P_3 + a_2 P_2 + a_1P_3 + a_0$ (коэффициенты а<sub>3</sub>, а<sub>2</sub>, а<sub>1</sub> и а<sub>0</sub>);

четвертой  $-$  R виде полинома степени  $R = a_4P_4 + a_3P_3 + a_2P_2 + a_1P_3 + a_0$  (коэффициенты  $a_4$ ,  $a_3$ ,  $a_2$ ,  $a_1$  и  $a_0$ ).

Коэффициенты, которые не используются в описании данного полинома необходимо приравнивать к нулю, например при использовании линейной зависимости коэффициенты  $a_4 = a_3 = a_2$ = 0. Методика установления индивидуальной зависимости с помощью коэффициентов полинома по параметрам ударного импульса приведена в Приложении А.

Для ввода коэффициентов полинома выполнить операции п. 2.8.2, выбрав требуемый номер индивидуальной зависимости, например < 2 >, дисплей примет вид:

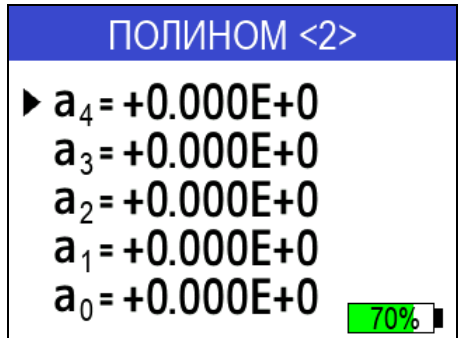

 $(2.23)$ 

Далее клавишами «↑, ↓» установить курсор на требуемый коэффициент, например  $a_2$ , клавишами « $\uparrow$ ,  $\downarrow$ » ввести мантиссу числа (до буквы Е) и зафиксировать клавишей ВВОД. После чего, по миганию, ввести порядок числа (после буквы Е). Перемещая курсор на следующий коэффициент, например а<sub>1</sub> и а<sub>0</sub>, аналогично ввести их значения, дисплей имеет вид, например:

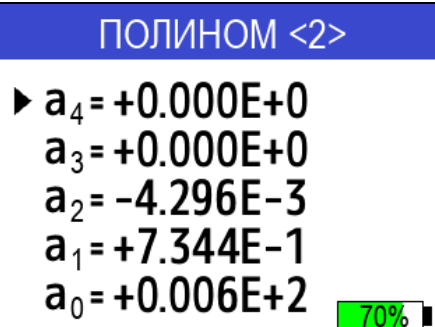

 $(2.24)$ 

В приведенном примере расчет прочности будет проводиться по следующей формуле:

$$
R = -4,296 \cdot 10^{-3} P^{2} + 0,7344 P + 0,6
$$

Возврат в основное меню (1.1) производится нажатием клавиши ВВОД.

# 3 Техническое обслуживание

# 3.1 Указание мер безопасности

3.1.1 К работе с измерителем допускаются лица, прошедшие инструктаж по технике безопасности при неразрушающем контроле бетонных и железобетонных изделий на предприятиях стройиндустрии, стройках и при обследовании зданий и сооружений.

3.1.2 Дополнительные мероприятия по технике безопасности, связанные со спецификой проведения контроля, должны быть предусмотрены в технологических картах (картах контроля).

# 3.2 Порядок технического обслуживания

3.2.1 Техническое обслуживание включает:

- проверку работоспособности измерителя;

- профилактический осмотр;

- планово-профилактический и текущий ремонт.

3.2.2 Проверку работоспособности следует производить не реже одного раза в месяц.

3.2.3 Периодичность профилактических осмотров устанавливается в зависимости от интенсивности эксплуатации измерителя, но не реже одного раза в год. При профилактическом осмотре проверяется крепление органов управления, плавность их действия и четкость фиксации, состояние соединительных элементов, кабелей и лакокрасочного покрытия.

3.2.4 Планово-профилактический ремонт производится после истечения гарантийного срока не реже одного раза в год. Ремонт включает в себя внешний осмотр, замену органов управления и окраску измерителя (при необходимости).

3.2.5 При текущем ремонте устраняют неисправности, обнаруженные при эксплуатации измерителя. После ремонта производится калибровка измерителя. Текущий ремонт и калибровка измерителя производятся изготовителем.

## 3.3 Обслуживание литий-полимерного аккумулятора

3.3.1 Измеритель оснащен функцией определения остаточного заряда аккумулятора. При включении измерителя на дисплей выводится сообщение, например:

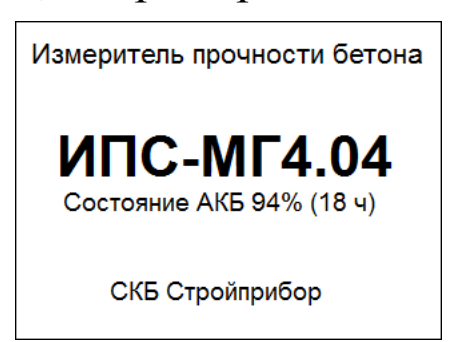

 $(3.1)$ 

свидетельствующее о том, что аккумулятор заряжен на 94 % и оставшееся до полного разряда время работы составляет около 18 ч.

3.3.2 Если изображение аккумуляторной батареи сменило цвет на красный, то необходимо по окончании измерений отключить питание и зарядить аккумулятор, подключив измеритель к зарядному устройству (входит в комплект поставки), либо к USBпорту ПК.

Аккумулятор необходимо заряжать до появления на дисплее

транспаранта «Зарядка завершена!». Ориентировочное время зарядки - около четырех часов.

3.3.3 При полном разряде аккумулятора на дисплей выводится сообщение «Зарядите батарею!», при этом работа с измерителем невозможна, аккумулятор необходимо зарядить незамедлительно.

3.3.4 Не допускается хранение измерителя с разряженным аккумулятором. При хранении измерителя более трех месяцев, аккумулятор необходимо зарядить полностью, до появления на дисплее транспаранта «Зарядка завершена!».

# 4 Поверка

4.1 Измерители до ввода в эксплуатацию, а так же после ремонта подлежат первичной, а в процессе эксплуатации периодической поверке.

4.2 Поверка проводится в соответствии с документом КБСП. 427120.049 МП «Измерители прочности бетона ИПС-МГ4. Методика поверки», утвержденной ГЦИ СИ ФБУ «Челябинский ЦСМ».

Интервал между поверками 1 год.

4.3 Перечень организаций, выполняющих периодическую поверку измерителей прочности бетона ИПС-МГ4.03 (мод. ИПС-МГ4.01, ИПС-МГ4.04) приведен в Приложении Б.

# 5 Хранение

5.1 Упакованные измерители должны храниться в закрытых сухих вентилируемых помещениях в не распакованном виде. Условия хранения в части воздействия климатических факторов должны соответствовать группе условий 2С по ГОСТ 15150. Условия хранения без упаковки - 1Л по ГОСТ 15150.

5.2 В воздухе помещения для хранения измерителей не должно присутствовать агрессивных примесей (паров кислот, щелочей).

5.3 Срок хранения измерителя в потребительской таре без переконсервации - не более одного года.

# 6 Транспортирование

6.1 Допускается транспортирование измерителей в транспортной таре всеми видами транспорта, в том числе в отапливаемых герметизированных отсеках самолетов без ограничения расстояния. Условия транспортирования в части воздействия климатических факторов должны соответствовать группе 2С по ГОСТ 15150.

6.2 При транспортировании измерителей должна быть предусмотрена защита от попадания пыли и атмосферных осадков.

### Приложение А

### Методика установления градуировочной зависимости с помощью коэффициентов полинома по параметрам ударного импульса

Прочность бетона можно определять по экспериментально установленным градуировочным зависимостям «параметр ударного импульса (P) – прочность бетона (R)» (далее по тексту «P –  $R$ »). Параметр ударного импульса  $P$  является отношением максимального ускорения индентора А<sub>тах</sub> при внедрении его в бетон к времени ударного импульса t (мкс):

$$
P = \frac{A_{\max}}{t} \tag{A.1}
$$

Для вывода параметра ударного импульса необходимо в режиме «Измерение» нажать клавишу«<sup>1</sup>», дисплей примет вид, например:

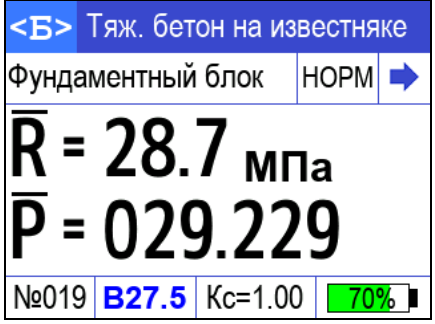

Для возврата к отображению прочности бетона нажать клавишу « $\downarrow$ ».

Градуировочную зависимость устанавливают по результатам параллельных испытаний бетонных кубов с помощью измерителя и испытаний тех же образцов в прессе. Для установления градуировочных зависимостей используют не менее 15 серий образцовкубов по ГОСТ 10180 или не менее 30 отдельных образцов-кубов.

Градуировочную зависимость устанавливают в виде графика (или таблицы), построенного по уравнению:

1) линейного вида:

$$
R = a_1 P + a_0 \tag{A.2}
$$

Коэффициенты ао и а1 рассчитывают по формулам:

$$
a_{1} = \frac{\sum_{i=1}^{N} (P_{i} - \overline{P})(R_{i\phi} - \overline{R}_{\phi})}{\sum_{i=1}^{N} (P_{i} - \overline{P})^{2}}
$$
(A.3)  

$$
a_{0} = \overline{R}_{\phi} - a_{1}\overline{P}
$$
(A.4)

Среднее значение прочности  $R_{\phi}$ , определенные путем испытания образцов по ГОСТ 10180, и средний параметр ударных импульсов Р, необходимых для определения этих коэффициентов, рассчитывают по формулам:

$$
\frac{\sum_{i=1}^{N} R_{i\phi}}{N}
$$
 (A.5)

$$
P_{\phi} = \frac{\sum_{i=1}^{N} P_{i\phi}}{N}
$$
 (A.6)

где  $R_{i\phi}$  и  $P_{i\phi}$  – соответственно значения прочности и параметр ударного импульса для отдельных серий.

N - число серий (или отдельных образцов), использовавшихся для построения градуировочной зависимости. После построения градуировочной зависимости (см. рисунок 1) по формуле (А.2) производят ее корректировку путем отбраковки единичных результатов испытаний, не удовлетворяющих условию:

$$
\left| R_{in} - R_{i\phi} \right| \leq 2 \tag{A.7}
$$

где S<sub>τ</sub> - остаточное среднее квадратичное отклонение, опре-

деленное по формуле:

$$
S_{\tau} = \sqrt{\frac{\sum_{i=1}^{N} (R_{i\phi} - R_{in})^2}{N - 2}}
$$
 (A.8)

где  $R_{i\phi}$  – прочность бетона в *i*-й серии образцов, определенная по градуировочной зависимости:

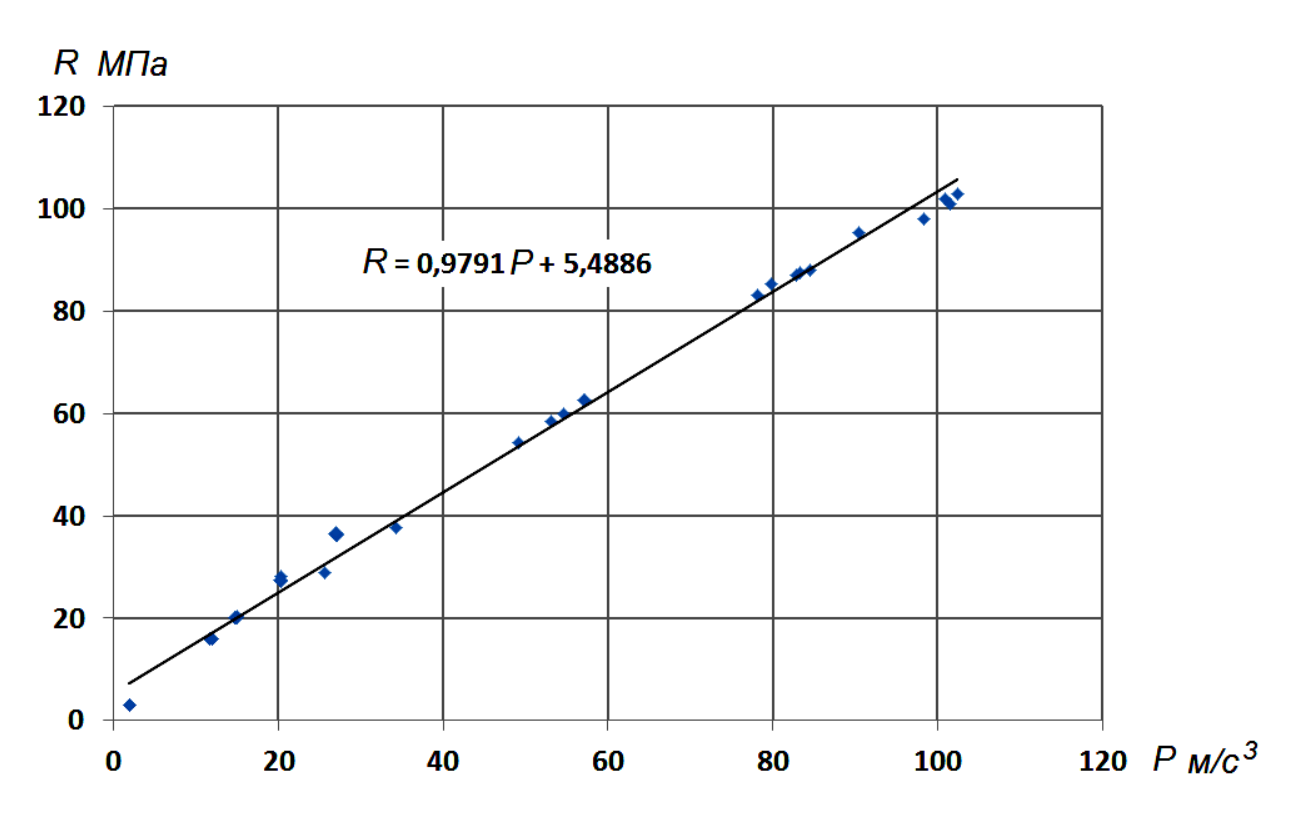

$$
R_{in} = a_1 P_i + a_0 \tag{A.9}
$$

Рисунок 1 - Построение линейной градуировочной зависимости между параметром Р и прочностью бетона R  $a_1 = 0.9791$  (9.791E-01);  $a_0 = 5.489$ 

После отбраковки градуировочную зависимость устанавливают заново по формулам (А.2-А.4) по оставшимся результатам испытаний.

Погрешность определения прочности бетона по установленной зависимости оценивают по формуле:

если:

$$
\frac{S_{T}}{R_{\phi}} \cdot 100\% \ge 12\%
$$
\n(A.10)

то проведение контроля и оценка прочности по полученной зависимости не допускается.

2) в виде полинома второго, третьего или четвертого порядка

$$
R = a2P + a1P + a0
$$
  
\n
$$
R = a3P + a2P + a1P + a0
$$
  
\n
$$
R = a4P + a3P + a2P + a1P + a0
$$
 (A.11)

Коэффициенты полинома а<sub>4</sub>, а<sub>3</sub>, а<sub>2</sub>, а<sub>1</sub> и а<sub>0</sub> определяются методом наименьших квадратов.

Для облегчения расчетов можно воспользоваться программой «Aproximation.exe», которая прилагается на USB-флешнакопителе или на сайте www.stroypribor.com.

На рисунках 2 и 3 приведены примеры построения градуировочных зависимостей с помощью полиномов второго и третьего порядка.

После построения градуировочной зависимости по формулам (А.11) производят ее корректировку путем отбраковки единичных результатов испытаний по формулам (А.7-А.8).

После отбраковки градуировочную зависимость устанавливают заново по формулам (А.11) по оставшимся результатам испытаний.

Погрешность установления градуировочной зависимости оценивается аналогично как и при установлении линейной зависимости.

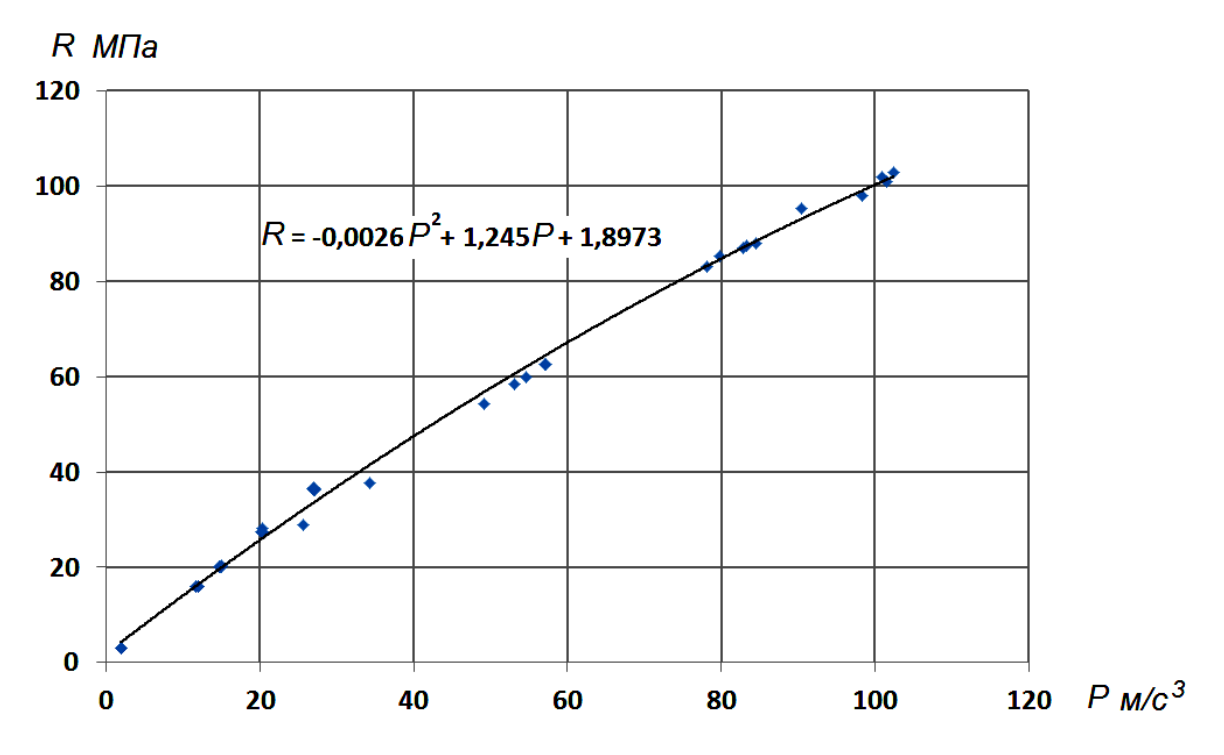

Рисунок 2 - Построение градуировочной зависимости между параметром P и прочностью бетона R с помощью полинома второго порядка  $a_2 = -0.0026$  (2,6E-3);  $a_1 = 1.245$ ;  $a_0 = 1.897$ 

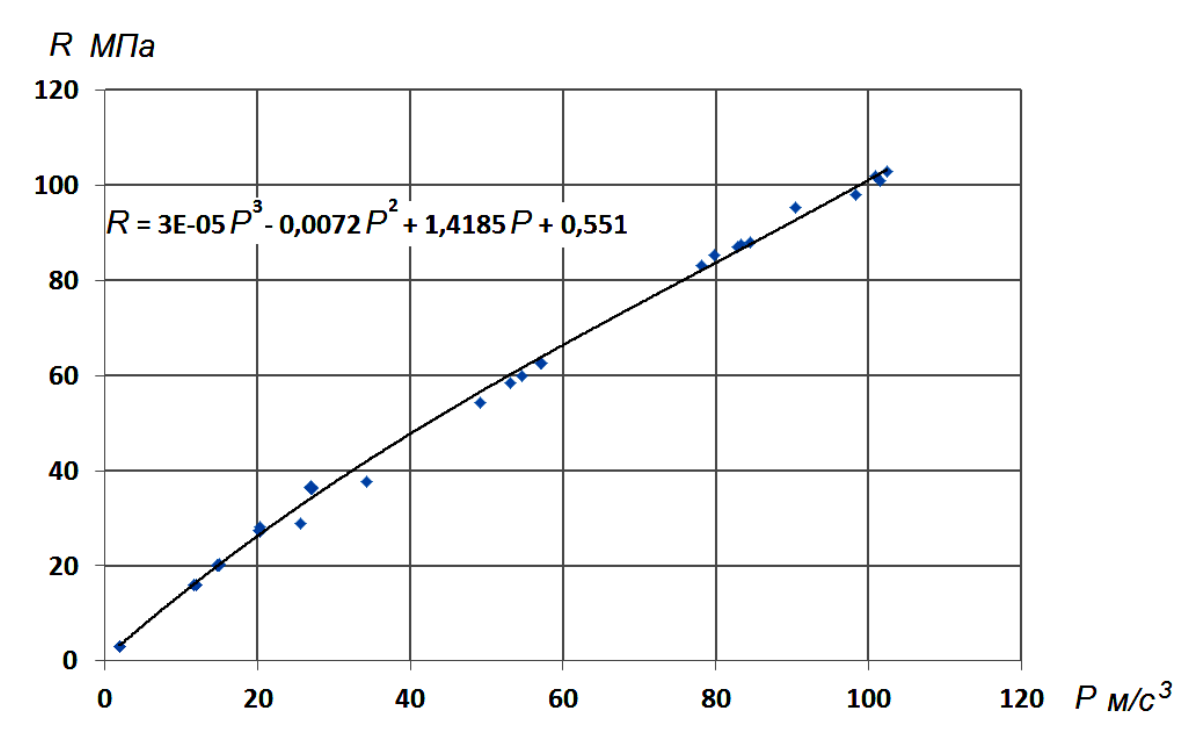

Рисунок 3 - Построение градуировочной зависимости между параметром Р и прочностью бетона R с помощью полинома третьего порядка  $a_3 = 0,00003$  (3E-5);  $a_2 = -0,0072$  (7,2E-3);  $a_1 = 1,4185$ ;  $a_0 = 0,551$ .

# Приложение Б

### Методика установления градуировочных зависимостей с помошью Кс.

В измерителе ИПС-МГ4.04 предусмотрена возможность программное устройство 10 индивидуальных  $\overline{B}$ записи градуировочных зависимостей, установленных пользователем по результатам испытаний образцов-кубов размером 150×150×150 мм или 100×100×100 мм.

образцов 1 Подготовка испытаниям проведение  $\mathbf{K}$  $\mathbf{M}$ испытаний производятся в соответствии с требованиями ГОСТ 22690 (разделы 3 и 4).

2 Для каждого вида бетона (в зависимости от вида крупного заполнителя) устанавливаются индивидуальные градуировочные зависимости в одной или нескольких точках диапазона.

Под точкой диапазона следует понимать класс прочности (марку) бетона, подвергаемого испытаниям с целью установления зависимости между показаниями измерителя и фактической прочностью бетона.

Примечание - В измерителе ИПС-МГ4.04 в каждую из 10 ячеек, предназначенных для записи индивидуальных зависимостей, занесена примерная (базовая) градуировочная зависимость, в связи с чем запись установленной индивидуальной зависимости заключается в корректировке базовой зависимости в каждой из точек диапазона по результатам параллельных испытаний бетонных образцов-кубов измерителем и в прессе.

3. Порядок установления градуировочной зависимости

3.1. Испытаниям подвергаются не менее 15 серий образцовкубов по ГОСТ 10180 (всего не менее 30 образцов) одного вида (класса) прочности. Результаты испытаний заносятся в таблицу 1.

3.2. Вычислить коэффициент совпадения градуировочной зависимости с результатами испытания бетона на сжатие:

$$
Kc = \frac{R \phi}{\overline{R}_{H}}
$$
 (1)

и вычислить уточненные значения  $R_{\text{H}}^{\text{y}_T}$ :

$$
R_{iH}^{\text{y}_T} = R_{iH} \cdot KC \tag{2}
$$

#### Результаты испытаний заносятся в Таблицу 1.

Таблица 1.

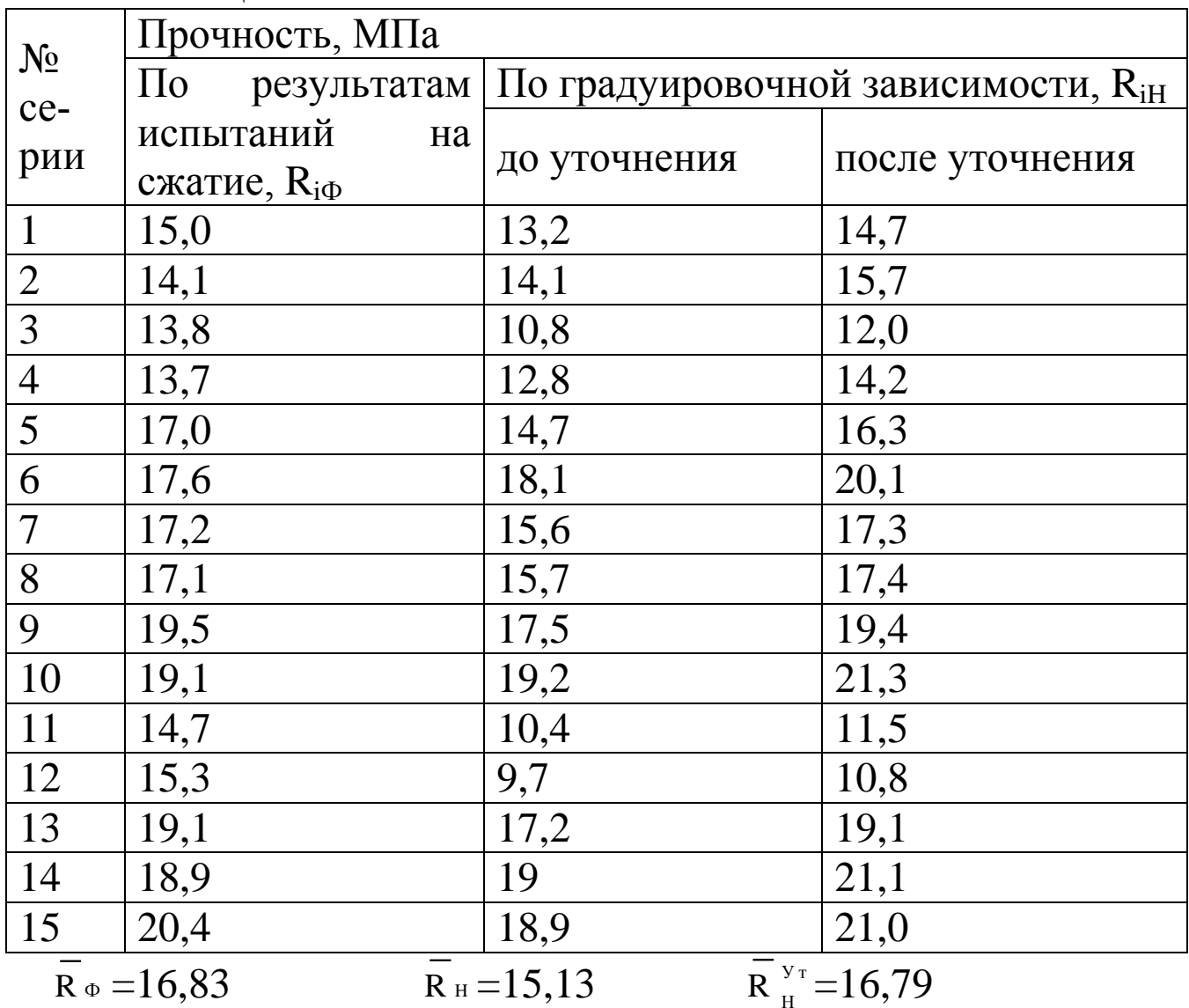

3.3 Произвести корректировку градуировочной зависимости отбраковки единичных результатов путем испытаний, He удовлетворяющих условию:

$$
\frac{\left| R_{i\phi} - R_{iH}^{\nu_{\tau}} \right|}{S_{T}} \leq 2 \tag{3}
$$

СКБ Стройприбор Челябинск

где R<sub>ip</sub> - прочность бетона по результатам испытания на сжатие і-той серии, МПа;

 $R_{\mu}^{y_T}$  - прочность бетона i-той серии образцов, определяемая по градуировочной зависимости и уточненная с использованием коэффициента К<sub>с</sub>, МПа.

 $S_{\tau}$  - остаточное среднее квадратическое отклонение, МПа, определяемое по формуле:

$$
S_{T} = \sqrt{\frac{\sum_{i=1}^{N} (R_{i\phi} - R_{iH}^{y_{T}})^{2}}{N - 2}}
$$
(4)

серий отдельных образцов,  $N$  -ИЛИ где число использовавшихся для корректировки базовой градуировочной зависимости.

3.4 Погрешность определения прочности бетона по откорректированной зависимости оценивается по формуле (4).

Если

$$
\frac{S_T}{R_{\phi}} \cdot 100 \, \% \ge 12 \, \%
$$
\n(5.1)

при использовании серии образцов, или

$$
\frac{S_T}{R_{\phi}} \cdot 100 \, \% \ge 15 \, \%
$$
\n(5.2)

при использовании отдельных образцов, то проведение контроля бетона по полученной зависимости не допускается.

Пример: Градуировочная зависимость корректируется для бетона проектного класса по прочности на сжатие В15 по результатам испытания 15 серий образцов-кубов размером  $100 \times 100 \times 100$  мм (N=15). Средние результаты по каждой серии  $R_{i\Phi}$ и R<sub>iH</sub> приведены в таблице 1.

Средние результаты прочности R и R н вычисляем  $\Pi$ <sup>O</sup> формулам:

$$
\frac{1}{R_{\phi}} = \frac{\sum_{i=1}^{N} R_{i\phi}}{N} = \frac{15 + 14, 1 + 13, 8 + \dots + 20, 4}{15} = 16,83 \text{ M Hz}
$$
\n
$$
\frac{1}{R_{H}} = \frac{\sum_{i=1}^{N} R_{iH}}{N} = \frac{13, 2 + 14, 1 + 10, 8 + \dots + 18, 9}{15} = 15,13 \text{ M Hz}
$$

Вычисляем коэффициент совпадения по формуле (1):

$$
K c = \frac{R_{\phi}}{R_{H}} = \frac{16, 9}{15, 2} = 1, 11
$$

Вычисляем по формуле (2) уточненные значения R<sub>iH</sub>:

$$
R_{1H}^{y_T} = 13,2 \cdot 1,11 = 14,7 \text{ M} \text{ a}
$$
  
\n
$$
R_{2H}^{y_T} = 14,1 \cdot 1,11 = 15,7 \text{ M} \text{ a}
$$
  
\n...  
\n
$$
R_{15H}^{y_T} = 18,9 \cdot 1,11 = 21 \text{ M} \text{ a}
$$

Вычисляем по формуле (4) остаточное среднее квадратическое отклонение:

$$
S_{T} = \sqrt{\frac{(15 - 14, 7)^{2} + (14, 1 - 15, 7)^{2} + (13, 8 - 12)^{2} + ... + (20, 4 - 21)^{2}}{15 - 2}} = 2,03M\Pi a
$$

Производим отбраковку единичных результатов (серий), не удовлетворяющих условию (3).

Определяем, что из 15 серий только серия №12 He удовлетворяет условию (3):

$$
\frac{|15,3-10,8|}{2,03} = 2,22 < 2
$$

и подлежит отбраковке.

Вычисляем  $\overline{R}_{\phi}$ ,  $\overline{R}_{H}^{y_{T}}$ ,  $\overline{R}_{H}$ , и S<sub>T</sub> по 13 оставшимся сериям:  $\overline{R}_{\mu}$  = 15,91 MIIa;  $\overline{R}_{\phi}$  = 17,12 MIIa;  $\overline{R}_{\mu}^{y_{\tau}}$  = 17,18 MIIa.

$$
S_{T} = \sqrt{\frac{(15 - 14, 3)^{2} + (14, 1 - 15, 2)^{2} + ... + (20, 4 - 20, 4)^{2}}{13 - 2}} = 1,26 \text{ M} \text{ a}
$$
\n
$$
\frac{S_{T}}{R_{\phi}} \cdot 100\% = \frac{1,26}{17,12} \cdot 100\% = 7,4\% < 12\%
$$
\n
$$
K_{C} = \frac{\overline{R}_{\phi}}{\overline{R}_{H}} = \frac{17,12}{15,91} = 1,08
$$

Оставшиеся результаты полностью удовлетворяют условию формулы (3).

3.5 Аналогично произвести испытания бетонов ДРУГИХ требуемых классов прочности (на тех же заполнителях) и выполнить обработку результатов для точек 2... 9 в соответствии с п.п. 3.1...3.4. настоящего приложения.

3.6 Результаты установления индивидуальной градуировочной зависимости < 1 > в точках 1... 5 занести в таблицу 2, например:

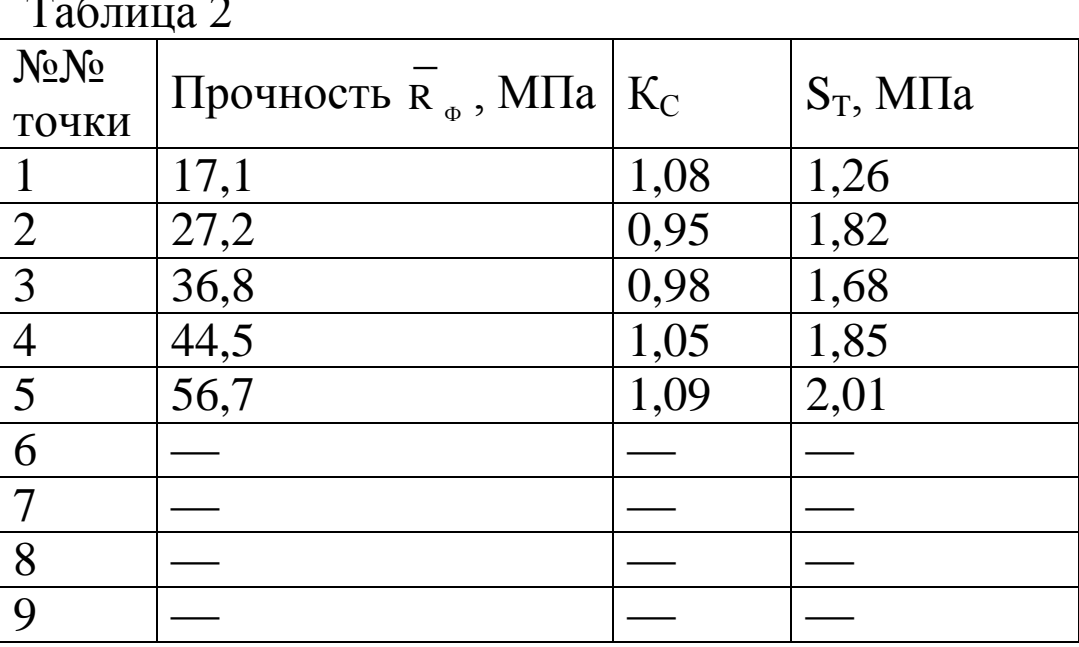

3.7 Занесение значений R<sub>Ф</sub>, K<sub>C</sub> и S<sub>T</sub>, характеризующих градуировочную установленную зависимость  $< 1$ .  $\overline{B}$ программное устройство измерителя производят в соответствии с указаниями п. 2.7.3 настоящего руководства.

приведено Ha графическое отображение рисунке установленной градуировочной зависимости < 1 >.

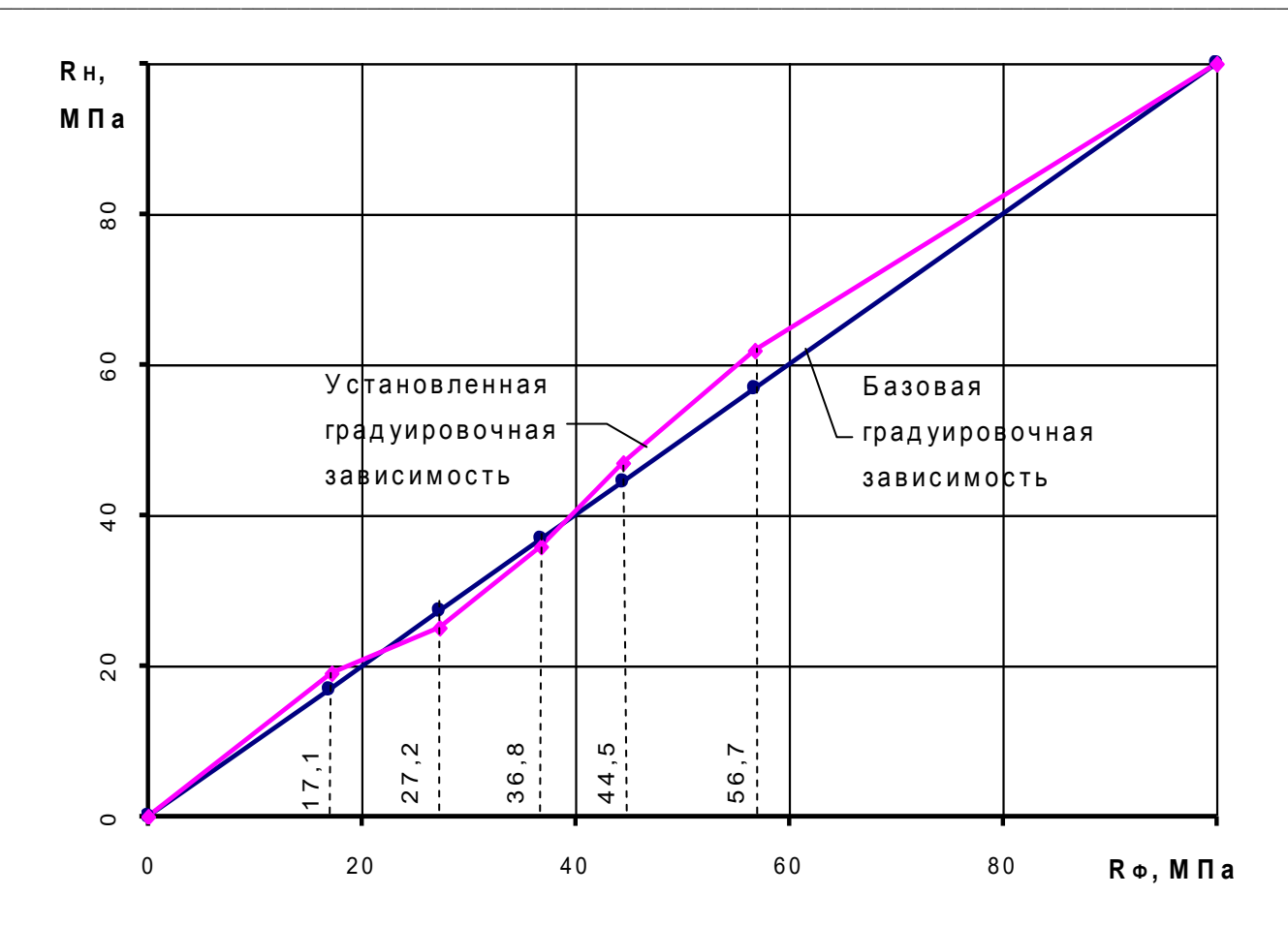

Примечание - Индивидуальная градуировочная зависимость может устанавливаться по данным параллельных испытаний одних и тех же участков методом отрыва со скалыванием и измерителем ИПС-МГ4.04, при этом средняя квадратическая ошибка градуировочной зависимости S<sub>T</sub>, в соответствии с методическими рекомендациями МДС 62-1.200 (ГУП НИИЖБ), определяется по формуле:

$$
S_{T} = \sqrt{S_{T,u,u}^{2} + S_{T,u,o.c.}^{2}}
$$

 $S_{T,u,u}$  – средняя квадратическая ошибка построенной где градуировочной зависимости;

 $S_{T,n.o.c.}$  – средняя квадратическая ошибка градуировочной зависимости метода отрыва со скалыванием, принимаемая 0,04 от средней прочности бетона участков, использованных при градуировочной построении зависимости, при анкерном устройстве с глубиной заделки 48 мм; 0,05 средней прочности глубиной 30 мм и 0,07 средней прочности - глубиной 20 мм.

1 В тех случаях, когда в качестве единицы прочности бетона может быть принята конструкция или зона конструкции, среднее квадратическое отклонение прочности бетона S<sub>m</sub> определяется по формуле:

$$
S_m = \sqrt{S_{n.M.}^2 + \frac{S_T^2}{p}}
$$

где S<sub>н.м.</sub> - среднее квадратическое отклонение прочности бетона, полученное по данным испытаний неразрушающими методами;

 $p$  – количество участков испытаний, которое рекомендуется принимать р = 4 при  $\frac{S_{\text{max}}}{S_{\text{max}}} \le 7$ . При  $\frac{S_{\text{max}}}{S_{\text{max}}} \ge 0.7$  рекомендуется принимать  $p \geq 6$ .

2 В случае, когда за единичное значение прочности бетона принимается прочность бетона на контролируемом участке

$$
S_m = (S_{n,m} + \frac{S_r}{\sqrt{n-1}}) \cdot \frac{1}{0,7r+0,3}
$$

где n - количество участков испытаний;

r - коэффициент корреляции градуировочной зависимости.

3 Количество участков испытаний «n» рекомендуется принимать не менее 15 при средней прочности бетона до 20 МПа; 20 - при средней прочности бетона до 30 МПа и 25 - при средней прочности бетона выше 30 МПа и выше. Количество участков может быть меньше, однако при этом будет иметь место завышение S<sub>m</sub>, что ведет к занижению класса бетона.

4 При 0,08  $\leq \frac{S_T}{R_{\text{cm}}} \leq 0,1$  и средней прочности бетона не более

30 МПа, допускается определять S<sub>m</sub> по формуле:

 $S_m = S_{H.M.} + 0.02 R_{cp.}$ 

5 Класс бетона по прочности на сжатие определяется по формуле:

$$
B = \frac{R_{_{cp}}}{K_{_{T}}}
$$

где  $R_{cp}$  – средняя прочность бетона в МПа конструкций по данным испытаний неразрушающими методами;

 $K_T$  – коэффициент требуемой прочности, принимаемый по табл. 2 ГОСТ 18105 в зависимости от  $V_{n} = \frac{S_{m}}{R}$ .

### Приложение В

### Перечень организаций, выполняющих периодическую поверку измерителей прочности бетона ИПС-МГ4 (мод. ИПС-МГ4.01, ИПС-МГ4.03, ИПС-МГ4.04)

ФБУ «Алтайский ЦСМ» (г. Барнаул), ФБУ «Белгородский ЦСМ», ФБУ «Бурятский ЦСМ» (г. Улан-Удэ), ФБУ «Владимирский ЦСМ», ВНИИФТРИ Восточно-Сибирский филиал Иркутск), ФБУ «Вологодский ЦСМ»,  $(\Gamma)$ ФБУ «Воронежский ЦСМ», ФБУ «Кемеровский ЦСМ», ФБУ «Кировский ЦСМ», ФБУ «Краснодарский ЦСМ», ФБУ «Курский ЦСМ», ФБУ «Липецкий ЦСМ», ФБУ «Мордовский ЦСМ» (г. Саранск), АО «НаЦЭкС» (г. Астана, Казахстан), ФБУ «Нижегородский ЦСМ», ФБУ «Новосибирский ЦСМ», ФБУ «Оренбургский ЦСМ», ФБУ «Пермский ЦСМ», ФБУ «РОСТЕСТ-Москва», ФБУ «Тест-С.-Петербург», ФБУ «Тульский ЦСМ», ФБУ «Тюменский ЦСМ» ФБУ «Удмуртский ЦСМ» (г. Ижевск), ФБУ «Уралтест» (г. Екатеринбург), ФБУ «Хабаровский ЦСМ», ФБУ «Чувашский (г. Чебоксары), ООО «Южный  $HCM$ <sup>2</sup> Метрологический Центр» (г. Ростов-на-Дону), ФБУ «Якутский ЦСМ», ФБУ «Ярославский ЦСМ».

# Паспорт Измеритель прочности бетона ИПС-МГ4 (мод. ИПС-МГ4.04)

#### 1 Общие сведения об изделии

1.1 Измеритель прочности бетона ИПС-МГ4.04 (далее по тексту - измеритель) предназначен для измерений прочности бетона на основе предварительно установленной зависимости бетона, определенной прочностью при испытании между образцов в прессе и измеренным ускорением, возникающим при взаимодействии индентора измерителя с бетонным образцом, при постоянной энергии удара (Е=0,12 Дж).

1.2 Область применения - контроль прочности бетона монолитных, сборно-монолитных и сборных бетонных и железоконструкций при бетонных проведении производственного контроля прочности бетона.

1.3 Рабочие условия измерений:

- температура окружающего воздуха от минус 20 до 40 °С;

- относительная влажность воздуха не более 98 %.

### 2 Технические характеристики

2.1 Основные метрологические и технические характеристики приведены в таблице 1.

Таблица 1

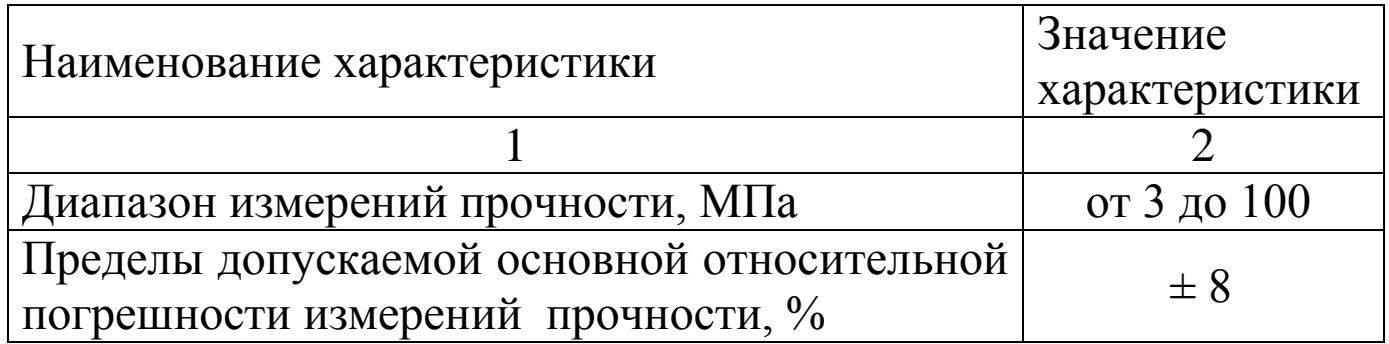

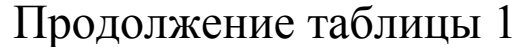

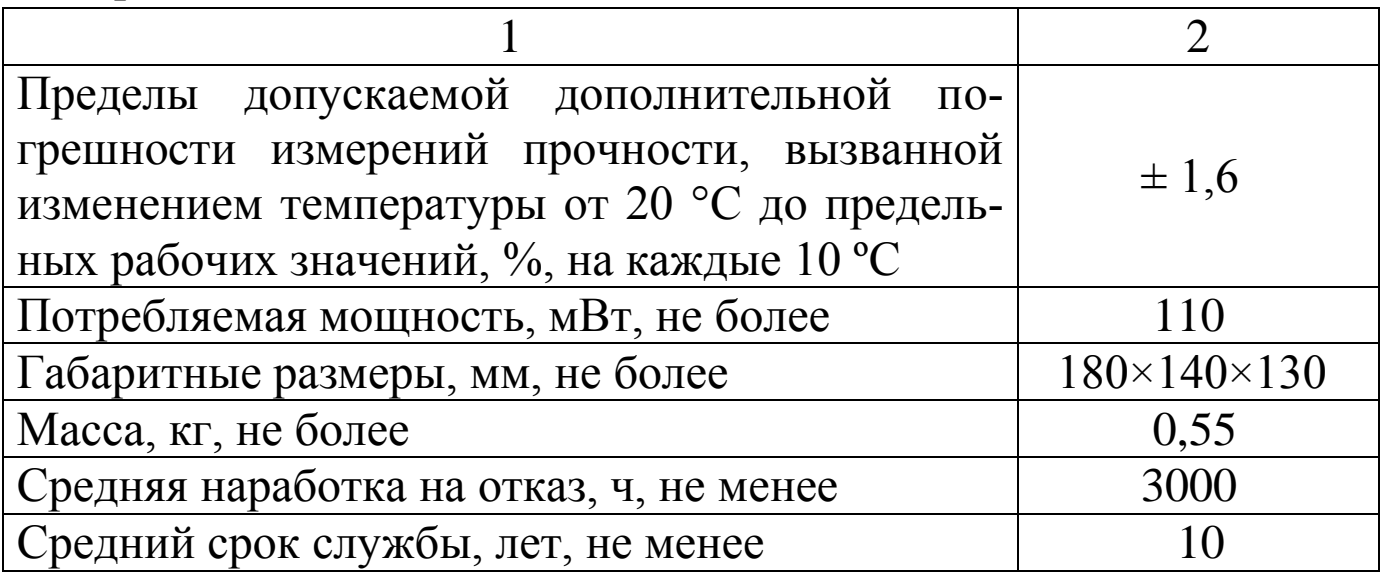

2.2 Идентификационные данные программного обеспечения (ПО) приведены в таблице 2.

Таблица 2

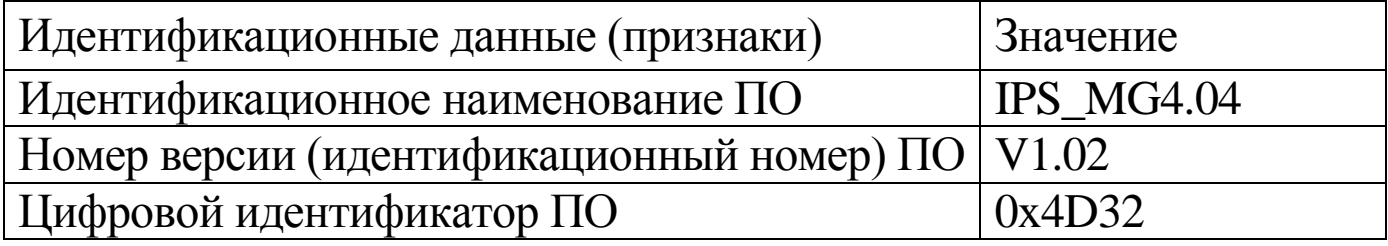

### 3 Комплект поставки

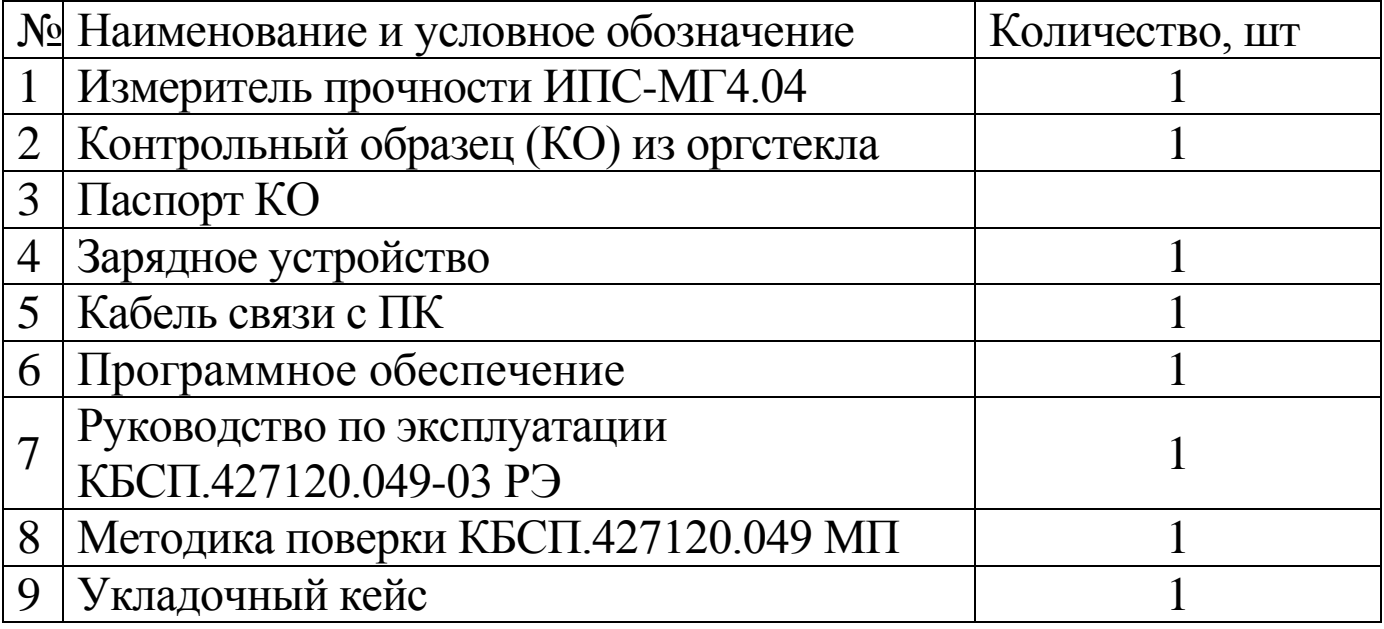

#### 4 **Свидетельство о приемке**

4.1 Измеритель прочности бетона ИПС-МГ4.04 № соответствует требованиям технических условий КБСП.427120.049 ТУ, и признан годным к эксплуатации.

Дата выпуска « $\qquad \qquad \qquad$  »

Дата продажи « $\qquad \qquad \rightarrow$  20\_ г.

М.П. \_\_\_\_\_\_\_\_\_\_\_\_\_\_\_\_\_\_\_\_\_\_\_\_\_\_\_\_\_\_\_\_\_\_\_

(подпись лиц, ответственных за приемку)

## **5 Гарантийные обязательства**

5.1 Изготовитель гарантирует соответствие измерителя нормируемым техническим требованиям при условии соблюдения потребителем правил эксплуатации и хранения, установленных в настоящем руководстве по эксплуатации.

5.2 Гарантийный срок эксплуатации измерителя – 18 месяцев с даты продажи, указанной в паспорте на измеритель.

5.3 В течение гарантийного срока безвозмездно устраняются выявленные дефекты.

Гарантийные обязательства не распространяются на измерители с нарушенным клеймом изготовителя и имеющие грубые механические повреждения, а также на элементы питания.

Адрес разработчика-изготовителя ООО «СКБ Стройприбор»: Фактический: г. Челябинск, ул. Калинина, 11-г Почтовый: 454084 г. Челябинск, а/я 8538

Телефон/факс: в Челябинске: (351)277-8-555;

в Москве: (495)134-3-555.

в Санкт-Петербурге:(812) 430-20-65.

[info@stroypribor.ru](mailto:info@stroypribor.ru) [www.stroypribor.com](http://www.stroypribor.ru/)

**\_\_\_\_\_\_\_\_\_\_\_\_\_\_\_\_\_\_\_\_\_\_\_\_\_\_\_\_\_\_\_\_\_\_\_\_\_\_\_\_\_\_\_\_\_\_\_\_\_\_\_\_\_\_\_\_\_\_\_\_\_\_\_\_\_\_\_\_\_\_\_\_\_\_\_\_\_\_\_\_\_\_\_\_\_\_\_\_\_\_\_\_\_\_\_\_\_\_\_\_\_\_\_\_\_\_\_\_\_\_\_\_\_\_\_\_\_\_\_**

СОГЛАСОВАНО

Директор

ООО «СКБ Стройприбор»

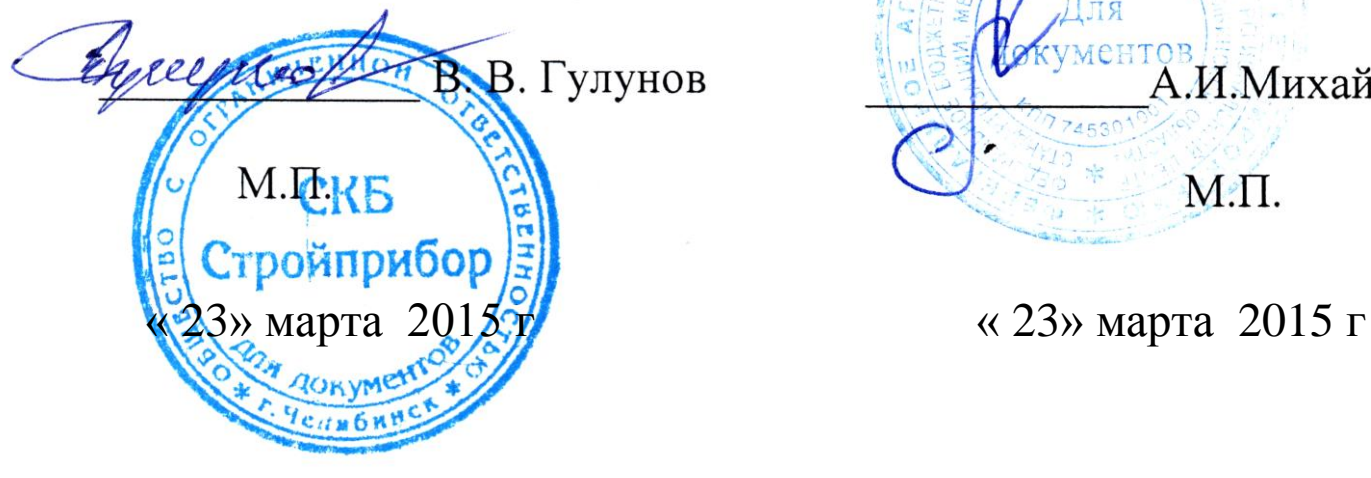

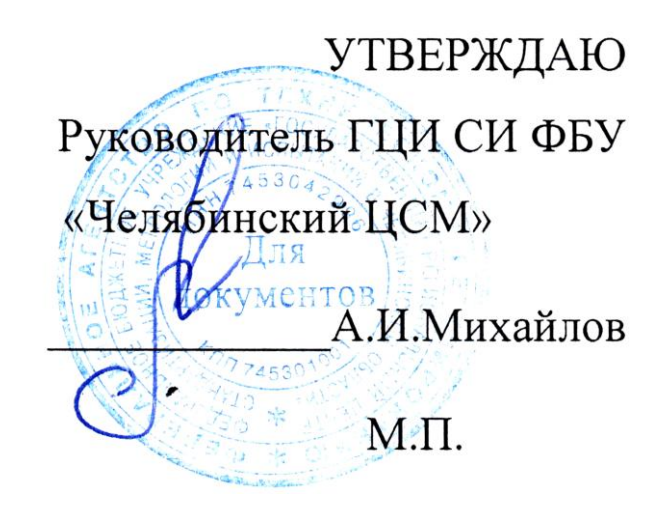

 **Измерители прочности бетона ИПС-МГ4**

> **Методика поверки КБСП. 427120.049 МП**

> > Челябинск 2015

**\_\_\_\_\_\_\_\_\_\_\_\_\_\_\_\_\_\_\_\_\_\_\_\_\_\_\_\_\_\_\_\_\_\_\_\_\_\_\_\_\_\_\_\_\_\_\_\_\_\_\_\_\_\_\_\_\_\_\_\_\_\_\_\_\_\_\_\_\_\_\_\_\_\_\_\_\_\_\_\_\_\_\_\_\_\_\_\_\_\_\_\_\_\_\_\_\_\_\_\_\_\_\_\_\_\_\_\_\_\_\_\_\_\_\_\_\_\_\_**

**СКБ Стройприбор Челябинск** 51

Настоящая методика поверки, распространяется на измерители прочности бетона ИПС-МГ4 (далее по тексту - измерители), выпускаемые ООО «СКБ Стройприбор» и устанавливает методы и средства их первичной и периодической поверки.

Интервал между поверками - 12 месяцев.

# 1 Операции поверки

1.1 При проведении поверки должны быть выполнены операции указанные в таблице 1. Поверка может быть прекращена при выполнении любой операции, в результате которой получены отрицательные результаты.

Таблица 1

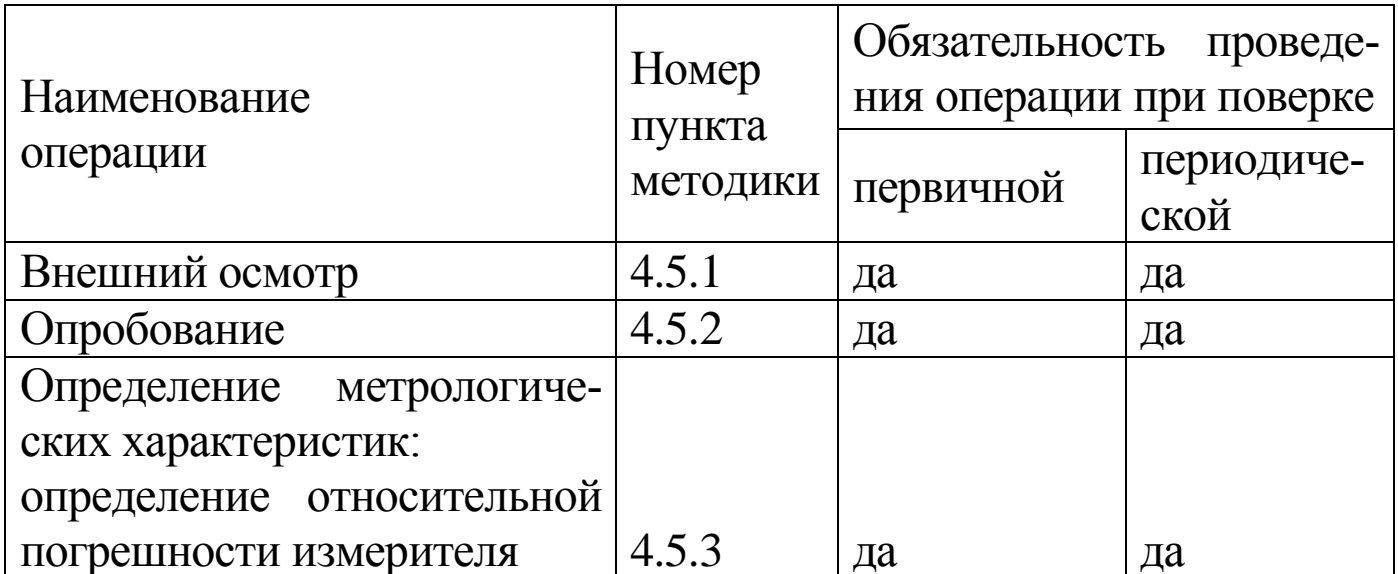

## 2 Средства поверки

2.1 При проведении поверки рекомендуется применять средства измерений, указанные в таблице 2

2.2 Допускается применение средств поверки не приведенных в таблице 2, но обеспечивающие определение метрологических характеристик с требуемой точностью.

2.3 Все средства поверки должны иметь действующие свидетельства о поверке.

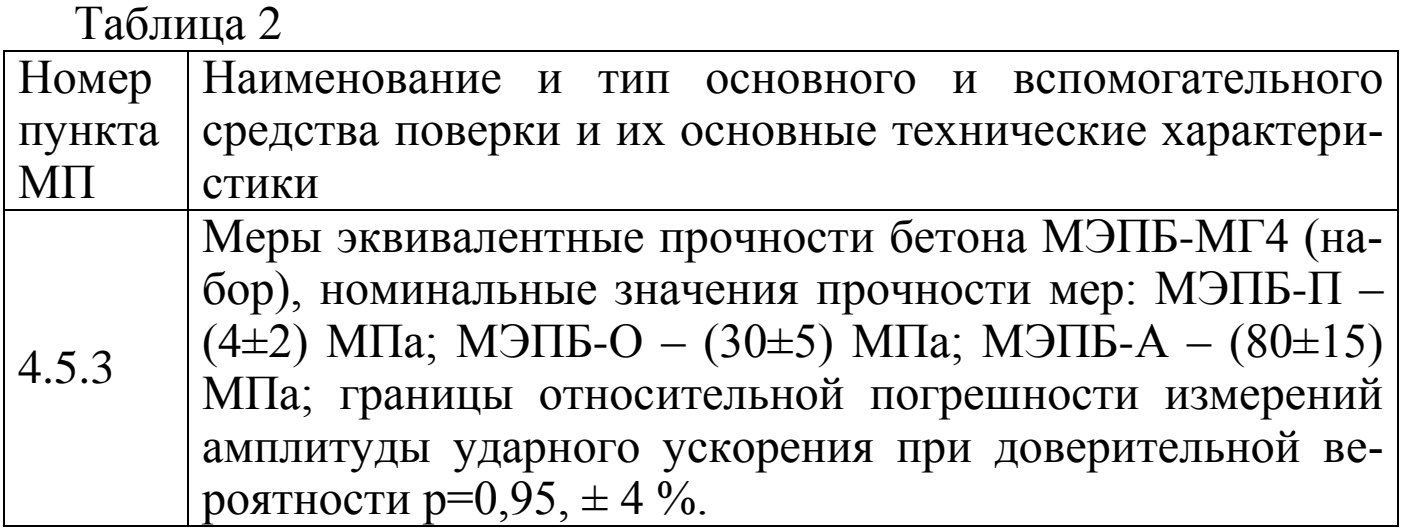

### 3 Требования безопасности

3.3 При проведении поверки измерителей, должны соблюдаться общие требования безопасности по ГОСТ 2.2.007.0.

## 4 Условия проведения поверки

4.1 При проведении поверки должны быть соблюдены условия по ГОСТ 8.395:

- температура окружающего воздуха -  $(20 \pm 1)$  °C;

- относительная влажность воздуха - от 30 до 80 %;

- атмосферное давление - от 84 до 106 кПа (от 630 до 800 MM.PT.CT.)

4.2 Изменение температуры окружающего воздуха в помещении, где проводится поверка, в течение 1 часа не должно превышать 1 °С.

4.3 До проведения поверки измерители и меры эквивалентные прочности бетона МЭПБ-МГ4 должны быть выдержаны в помещении, где проводят поверку, не менее двух часов.

### 5 Проведение поверки

## 5.1 Внешний осмотр

При внешнем осмотре должно быть установлено соответствие

измерителя следующим требованиям:

- отсутствие на измерителе следов коррозии, грязи, механических повреждений, которые могут повлиять на его работоспособность;

- обеспечение сохранности лакокрасочных покрытий;

- четкость нанесения надписей и обозначений;

- наличие комплектующих изделий согласно комплекту поставки.

5.2 Опробование

5.2.1 Проверить соответствие идентификационных данных программного обеспечения (ПО): нажать и, удерживая клавишу «<sup>1</sup>», включить измеритель, при этом на дисплее отображаются: наименование ПО, номер версии и контрольная сумма.

Результат подтверждения соответствия идентификационных данных ПО считают положительным, если извлеченные идентификационные данные ПО соответствуют, указанным в руководстве по эксплуатации или описании типа.

5.2.2 Проверить работоспособность измерителя:

- правильность прохождения теста при включении измерителя, изображение цифр на дисплее должно быть четким;

- проводят несколько измерений на мерах прочности, при этом проверяют качество работы органов управления.

5.3 Определение относительной погрешности измерения прочности

5.3.1 Меры эквивалентные прочности бетона МЭПБ-МГ4 (далее по тексту - меры) установить на металлической плите толщиной не менее 30 мм (например, на поверочной плите), в специально оборудованном помещении на массивном бетонном основании исключающим тряску и вибрацию. Чтобы обеспечить плотное прилегание меры к металлической плите между плитой и мерой необходимо положить смазку (например Циатим).

5.3.2 Преобразователь измерителя расположить перпендикулярно к поверхности меры так, чтобы он опирался на три опорные точки (рисунок 1). Сила, с которой необходимо прижать преобразователь к мере, должна быть такой, чтобы в момент удара бойка о поверхность меры не

происходило отрыва опорных точек преобразователя от ее поверхности.

5.3.3 Провести не менее пяти измерений прочности на мере МЭПБ-П (начальная точка диапазона). За результат измерений прочности в ј-той точке диапазона (мера МЭПБ-П), принимают среднее арифметическое значение прочности из пяти единичных результатов:

$$
R_{j} = \frac{1}{5} \sum_{i=1}^{5} R_{i}
$$
 (1)

где  $R_i$  – результат  $i$  – го единичного измерения прочности, МПа,  $(i = 1...5)$ 

 $R_i$  – результат измерений прочности в *j*-ой точке диапазона, МПа,  $(i=1..3)$ 

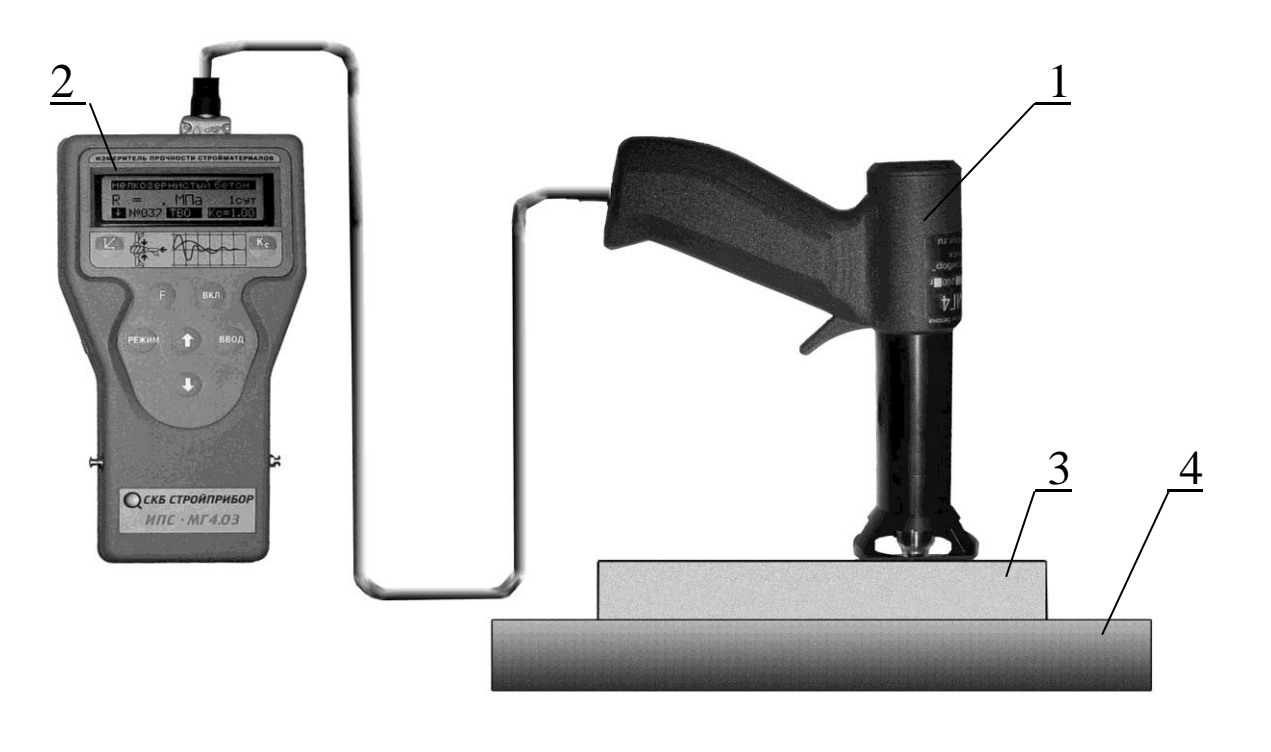

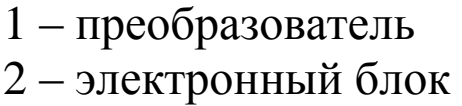

 $3 - \text{mepa}$ 

4 - поверочная плита

Рисунок 1 - Расположение преобразователя измерителя на мере при поверке

Затем, аналогично п. 4.5.3.3, провести измерения прочности на мере МЭПБ-О (середина диапазона) и МЭПБ-А (конечная точка диапазона).

5.3.4 Относительную погрешность измерения прочности в *ј*-той точке диапазона вычислить по формуле:

$$
\delta_{j} = \frac{R_{j} - R_{j}}{R_{j}} \cdot 100 \text{ %},
$$

где  $R_{\alpha j}$  – номинальное значение прочности  $j$  – ой меры, МПа

Измеритель считают выдержавшим поверку, если во всех поверяемых точках выполняется условие:

$$
|\delta j| \leq 8~\%
$$

### 6 Оформление результатов поверки

6.1 Положительные результаты поверки оформляют свидетельством о поверке, в соответствии с действующими правилами, с нанесением поверительного клейма на пластичный материал в месте, указанном в п. 1.5.2 Руководства по эксплуатации КБСП. 427120.049 РЭ.

6.2. В случае отрицательных результатов измеритель к применению не допускается, поверительное клеймо гасится и выдается извещение о непригодности в соответствии с действующими правилами.

Общество с ограниченной ответственностью «СКБ Стройприбор»

> **Контрольный образец КО Паспорт КБСП.427120.049-04 ПС**

> > Челябинск 2020

#### **1 Общие сведения об изделии и технические данные**

1.1 Контрольный образец КО (далее по тексту – КО) предназначен для проверки работоспособности и калибровки-юстировки измерителей прочности бетона ИПС-МГ4 в процессе эксплуатации.

1.2 Метрологические и технические характеристики КО

- 1.2.1 Номинальное значение длины и ширины КО, мм……...70
- 1.2.2 Пределы допускаемых отклонений длины и ширины от номинального значения, мм …………….. ± 3
- 1.2.3 Номинальное значение скорости распространения ультразвуковой волны в КО, м/с……....... от 2600 до 2850
- 1.2.4 Номинальное значение прочности КО, МПа..... от 25 до 35
- 1.2.5 Высота КО, мм …………………………………. от 25 до 29

1.2.6Отклонения от плоскостности рабочих и боковых поверхностей КО не должны превышать 0,1 мм.

1.2.7КО изготавливается из технического, бесцветного прозрачного, органического стекла марки ТОСП по ГОСТ 1762-76.

Допускается применение технического, бесцветного прозрачного, органического стекла марок «Plexiglas gS» , «ACRYMA 72C».

# **2 Порядок работы при калибровке-юстировке ИПС-МГ4**

2.1 Условия проведения измерений:

− температура окружающего воздуха (20 ± 2) °С;

− относительная влажность не более 80 %.

2.2 До проведения измерений КО и ИПС-МГ4 должны быть выдержаны в условиях по п.2.2 не менее двух часов.

2.3 Проведение измерений

2.3.1 КО установить на специальную наковальню (поставляется по спецзаказу) или бетонный кубик размером 150×150×150 (100×100×100) мм. При использовании в качестве наковальни бетонного кубика, КО необходимо устанавливать на боковую поверхность кубика. Для получения достоверных результатов измерений между КО и наковальней (бетонным кубиком) необходимо нанести консистентную смазку (циатим, литол и др.), чтобы обеспечить плотное прилегание КО к поверхности наковальни (бетонному кубику).

2.3.2 Провести не менее трех измерений на контрольном образце согласно п.п. 2.2.2 руководства по эксплуатации (РЭ) измерителя прочности бетона ИПС-МГ4. Вычислить среднее арифметическое значение трех единичных результатов измерений (R<sub>изм.</sub>). При измерении прочности КО, погрешность измерителя (разница между ( *R* изм.) и значением прочности (*R*<sup>д</sup> ), указанного на КО) не должна быть более 5 %, в случае, если погрешность измерителя больше 5 %, необходимо провести юстировку измерителя, согласно п.п. 2.6 РЭ измерителя прочности бетона ИПС-МГ4. Повторить измерения для проверки результата.

# **3 Калибровка КО**

3.1 Калибровка КО проводится при выпуске из производства и в процессе эксплуатации с периодичностью один раз в три года, по документу «МК 12585810-015-2019. Контрольный образец КО. Методика калибровки», утвержденному директором ООО «СКБ Стройприбор», 10 марта 2020 г.

## **4 Техническое обслуживание**

По окончании проведения работ по юстировке ИПС-МГ4 необходимо удалить смазку с КО, протереть его чистой салфеткой и положить в кейс.

# **5 Хранение и транспортирование**

5.1 Контрольный образец КО должен храниться в упаковке изготовителя в закрытых складских помещениях при температуре от 10 до 35 °С и относительной влажности не выше 80 %. В воздухе помещения для хранения не должно присутствовать агрессивных примесей (паров кислот, щелочей).

5.2 Допускается транспортирование КО в транспортной таре всеми видами транспорта, в том числе в отапливаемых герметизированных отсеках самолетов без ограничения расстояния. Условия транспортирования в части воздействия климатических факторов должны соответствовать группе 2 С по ГОСТ 15150. При транспортировании должна быть предусмотрена защита от попадания пыли и атмосферных осадков.

#### **6 Свидетельство о приемке**

Контрольный образец КО зав. № \_\_\_\_\_\_\_ соответствует требованиям настоящего паспорта и признан годным к эксплуатации.

Дата выпуска « $\qquad \qquad$  »  $\qquad \qquad$  20 г.

Дата продажи « $\qquad \qquad$  »  $\qquad \qquad$  20  $\qquad$  г.

М.П.  $\blacksquare$ 

(подпись лиц, ответственных за приемку)

## **7 Гарантийные обязательства**

7.1. Изготовитель гарантирует соответствие контрольного образца КО требованиям настоящего паспорта при соблюдении потребителем условий эксплуатации, хранения и транспортирования.

7.2 Гарантийный срок хранения КО – 3 года со дня изготовления.

Адрес разработчика-изготовителя ООО «СКБ Стройприбор»: Фактический: г. Челябинск ул. Калинина 11 «г»;

Почтовый: 454084, г.Челябинск а/я 8538

Тел. в Челябинске: (351) 277-8-555; в Москве: (495) 134-3-555 e-mail: [info@stroypribor.ru](mailto:info@stroypribor.ru) [www.stroypribor.ru](http://www.stroypribor.ru/)